# **NetIQ Identity Manager 4.7** 版本說明

2018 年 3 月

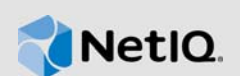

NetIQ Identity Manager 4.7 包含了幾項新功能、增強功能,提升了可用性,並解決了先前存在的一些 問題。

這些改進許多是為了直接因應來自顧客的建議。我們衷心感謝您撥冗提供可貴的建議。也期盼您能繼 續協助以確保我們的產品能滿足您所有的需求。您可以在我們的社群網站 [Identity Manager](https://forums.netiq.com/forumdisplay.php?f=22) 社群論壇 中張貼回饋意見。該網站也包含了產品通知、部落格以及產品使用者群組。

如需先前版本中新增功能的相關資訊,請參閱 [Identity Manager](https://www.netiq.com/documentation/identity-manager-47/) 文件網站中的「 **Previous Releases** 」 ( 先前的版本 ) 區段。

如需此版本和最新版本說明的詳細資訊,請參[閱文件頁面。](https://www.netiq.com/documentation/identity-manager-47/)若要下載本產品,請參閱 Identity [Manager](https://dl.netiq.com/index.jsp) 產品網站。

- ◆ 第1[節 「新增功能和變更的功能」](#page-0-0) (第1頁 )
- 第 2 節 「[Identity Manager](#page-14-0) 的元件版本」 ( 第 15 頁 )
- 第3節「系統要求」 (第16頁)
- ◆ 第4節「安裝 [NetIQ Identity Manager 4.7](#page-15-1)」 (第16頁)
- ◆ 第5節「升級至 [NetIQ Identity Manager 4.7](#page-18-0)」 (第19頁)
- ◆ 第 6 [節 「已知問題」](#page-21-0) (第 22 頁)
- ◆ 第7節「聯絡資訊」 (第39頁)
- ◆ 第8節「法律聲明」 (第40頁)

# <span id="page-0-0"></span>**1** 新增功能和變更的功能

以下部分概述了本版本提供的主要特性與功能、已從本產品移除的功能,以及在本版本中解決的問 題:

- ◆ 第1.1 [節 「新功能」](#page-1-0) (第2頁)
- ◆ 第 1.2 [節 「作業系統支援」](#page-4-0) (第5頁)
- ◆ 第 1.3 [節 「相依元件版本」](#page-4-1) ( 第 5 頁 )
- 第 1.4 [節 「已修復問題」](#page-5-0) (第 6 頁)
- 第 1.5 [節 「解決所有弱點」](#page-12-0) (第 13 頁)
- 第 1.6 [節 「發生變更、已廢棄或停產的功能」](#page-12-1) ( 第 13 頁 )
- 第 1.7 節 「針對 Linux 和 Windows [平台的不同安裝指南」](#page-13-0) (第 14 頁)
- ◆ 第 1.8 [節 「未提供所有支援語言的最終使用者授權合約」](#page-14-1) (第 15 頁)
- ◆ 第 1.9 節 「NetIQ Corporation 不為 PostgreSQL 和 Tomcat 安裝中的元件提供支援 」 (第 15 頁)

# <span id="page-1-0"></span>**1.1** 新功能

Identity Manager 4.7 在此版本中提供了以下主要功能、增強功能和修復項目:

- ◆ 第 1.1.1 節 「簡化了 Linux 平台上的安裝 」 (第 2 頁 )
- 第 1.1.2 [節 「統一稽核」](#page-1-2) ( 第 2 頁 )
- 第 1.1.3 [節 「對新驅動程式訂閱者服務通道的延伸支援」](#page-2-0) ( 第 3 頁 )
- 第 1.1.4 [節 「簡化了許可權重整服務」](#page-2-1) ( 第 3 頁 )
- ◆ 第 1.1.5 節 「變更了存取 Identity Manager 資料收集服務的方法 」 ( 第 3 頁 )
- ◆ 第 1.1.6 節 「Identity Applications [中的新功能和增強功能」](#page-2-3) (第3頁)
- 第 1.1.7 [節 「簡化了安裝檔案的封裝」](#page-4-2) ( 第 5 頁 )

如需 NetIQ Identity Manager Designer 4.7 中新功能的資訊,請參閱《NetIQ Identity Manager Designer 4.7 版本說明 ( 非成品 )》。

除更新了 Java 版本外, NetIQ Identity Manager Analyzer 4.7 中並無任何新功能。如需詳細資訊,請 參閱 《NetIQ Identity Manager Analyzer 4.7 版本說明》。

# <span id="page-1-1"></span>**1.1.1** 簡化了 **Linux** 平台上的安裝

Identity Manager 針對 Linux 平台提供了新的簡化型、程序檔式安裝程式。新安裝程式支援採用互動 和靜默方式來安裝 Identity Manager 元件。安裝過程包括安裝階段和組態階段。安裝階段安裝必需的 二進位檔案。組態階段設定 Identity Manager 元件。新安裝程式引入了一般和進階組態模式。

一般組態會對大部分值使用常用的預設值,適合快速安裝本產品。自訂組態適合生產環境。新安裝程 式還包含了一個公用程式,用於在互動模式下產生靜默內容檔案。新安裝程式不支援圖形使用者介面 (GUI) 安裝方法。

如需有關下載安裝檔案的資訊,請參閱第 4.4 節 「安裝 [NetIQ Identity Manager 4.7](#page-18-1) 」 ( 第 19 頁 )。如 需安裝說明,請參閱 《*NetIQ Identity Manager* 安裝指南 *- Linux*》。

# <span id="page-1-2"></span>**1.1.2** 統一稽核

Identity Manager 引入了通用事件格式 (CEF),這是一種開放式記錄管理標準,用於稽核所有 Identity Manager 元件中的事件。CEF 是可延伸的文字型格式,用於透過提供相關性最強的資訊來支援多種裝 置類型。使用 CEF 可減少處理 Embedded Syslog Manager 正規化所需的訊息語法。CEF 定義了記 錄檔記錄的語法,由標準標題和可變延伸組成,採用鍵值組格式。

CEF 記錄預設處於停用狀態。若要啟用它,請參閱 《*NetIQ Identity Manager - Configuring Auditing in Identity Manager*》(NetIQ Identity Manager - 在 Identity Manager 中設定稽核 ) 中的「Configuring Identity Manager Components to Log Audit Events in CEF Format」( 設定 Identity Manager 元件以採 用 CEF 格式記錄稽核事件 )。

附註: 如果您升級至 Identity Manager 4.7, XDAS 仍可用於除 Identity Applications 之外的 Identity Manager 元件。NetIQ 建議使用 CEF 來對所有元件進行稽核。以後將廢棄 XDAS。

# <span id="page-2-0"></span>**1.1.3** 對新驅動程式訂閱者服務通道的延伸支援

在此版本中,已將 Identity Manager 4.6 中針對 JDBC 擴送驅動程式引入的訂閱者服務通道支援延伸 到以下 Identity Manager 驅動程式:Active Directory、多域 Active Directory 和 JDBC。

訂閱者服務通道可讓您獨立處理頻外查詢,而不會中斷已快取事件的正常流程,例如代碼對應重新整 理程序、資料收集以及透過 dxcmd 觸發的查詢。這有助於提高驅動程式的效能。

如需詳細資訊,請參閱 《*NetIQ Identity Manager Driver Administration Guide*》 (NetIQ Identity Manager 驅動程式管理指南 ) 中的 「Improving Driver Performance Using Subscriber Service Channel」 ( 使用訂閱者服務通道提高驅動程式效能 )。

# <span id="page-2-1"></span>**1.1.4** 簡化了許可權重整服務

針對 Active Directory、多網域 Active Directory (MDAD) 和 LDAP 驅動程式簡化了許可權收集重整服 務 (PCRS)。此實作稱為 「受控許可權重整服務」 (CPRS)。

在新實作中, CPRS 與 Identity Manager 儀表板相整合, 以協助您根據 Identity Applications 重整已連 接系統的許可權。如需詳細資訊,請參閱 《*NetIQ Identity Manager - Administrator's Guide to the Identity Applications*》 (NetIQ Identity Manager - Identity Applications 管理員指南 ) 中的 「Using Controlled Permission Reconciliation Services」 ( 使用受控許可權重整服務 )。

對於 Active Directory、MDAD 和 LDAP 驅動程式,Identity Manager 支援將許可權從 PCRS 移轉至 CPRS。對於其他 Identity Manager 驅動程式,您可以繼續使用 PCRS。如需詳細資訊,請參閱 《*NetIQ Identity Manager - Administrator's Guide to the Identity Applications*》 (NetIQ Identity Manager - Identity Applications 管理員指南)中的「Migrating to CPRS」 (移轉至 CPRS)。

# <span id="page-2-2"></span>**1.1.5** 變更了存取 **Identity Manager** 資料收集服務的方法

Identity Manager 引入了用於存取資料收集服務 (DCS) 的新網頁。您可以直接從 Identity Applications 使用者介面中啟動 DCS 頁面,也可以從瀏覽器中存取它。我們距離在 Identity Manager 各元件中保 持使用者介面一致的目標又近了一步。

DCS 頁面可讓您設定要報告的已連接系統的設定,以及為 Identity Reporting 提供資訊。如需詳細資 訊,請參閱 《*Administrator Guide to NetIQ Identity Reporting*》 (NetIQ Identity Reporting 管理員指 南》中的 「Exploring Identity Manager Data Collection Services」 ( 瞭解 Identity Manager 資料收集 服務 )。

## <span id="page-2-3"></span>**1.1.6 Identity Applications** 中的新功能和增強功能

Identity Applications 元件包含以下新功能和增強功能:

### **1.1.6.1** 服務台支援

Identity Manager 引入了新的服務台功能, 以協助使用者對於在 Identity Manager 中執行任務時遇到 的任何問題進行疑難排解。服務台可以執行的部分任務如下:

- 重新指定長時間無人處理的核准申請
- 瀏覽所有任務或過濾選定使用者的任務
- 代表其他使用者申請許可權

使用者可使用服務台電子郵件 ID、聯絡號碼來聯絡服務台,或者開出服務台票證。設定服務台之後, 管理員可以從儀表板用戶端設定中自訂用戶端的服務台資訊。

如需詳細資訊,請參閱下列連結:

- 《*NetIQ Identity Manager Administrator's Guide to the Identity Applications*》 (NetIQ Identity Manager - Identity Applications 管理員指南 ) 中的 「Understanding a Client Helpdesk」 ( 瞭解用 戶端服務台 )
- 《*NetIQ Identity Manager Administrator's Guide to the Identity Applications*》 (NetIQ Identity Manager - Identity Applications 管理員指南 ) 中的 「Using Helpdesk」 ( 使用服務台 )
- 《*NetIQ Identity Manager User's Guide to the Identity Applications*》(NetIQ Identity Manager Identity Applications 使用者指南 ) 中的 「Raising a Helpdesk Ticket」 ( 開出服務台票證 )

### **1.1.6.2** 資源過期支援

此版本允許您設定 Identity Applications 資源的過期時間週期。此時間週期決定從指定資源之日起,對 特定資源的存取權何時應過期。此外,使用者也可以在申請資源時指定具體的使用期間。如需詳細資 訊,請參閱 《*NetIQ Identity Manager - Administrator's Guide to the Identity Applications*》 (NetIQ Identity Manager - Identity Applications 管理員指南 )。

### **1.1.6.3** 委託支援

此功能允許您根據委託組態將您的任務委託給其他使用者。您可以在 Identity Applications 中透過儀表 板設定委託。

如需詳細資訊,請參閱《*NetIQ Identity Manager - Administrator's Guide to the Identity Applications*》 (NetIQ Identity Manager - Identity Applications 管理員指南 ) 中的 「Creating and Managing Delegations」 (建立和管理委託), 以及《*NetIQ Identity Manager - Identity Applications 使用者指* 南》中的 「管理委託」。

### **1.1.6.4** 代表他人撤銷

此版本延伸了管理員和團隊管理者代表他人撤銷許可權的支援。還可以一次撤銷多個許可權。

如需詳細資訊,請參閱 《*NetIQ Identity Manager - Identity Applications* 使用者指南》中的 「撤銷許 可權」。

### **1.1.6.5** 自訂儀表板支援

此版本允許您自訂儀表板上的工具集。管理員可以設定用戶端使用者的優先設定,以在其儀表板上新 增或移除工具集。如需詳細資訊,請參閱 《*NetIQ Identity Manager - Administrator's Guide to the Identity Applications*》 (NetIQ Identity Manager - Identity Applications 管理員指南 ) 中的 「Customizing the Identity Applications for Your Enterprise」 ( 為企業自訂 Identity Applications)。

#### **1.1.6.6** 改進了角色和資源管理

此版本將角色和資源管理功能與儀表板相整合。以前是 Catalog Administrator 提供此功能。新介面不 僅提供了更豐富的角色和資源管理使用者介面體驗,還提供了指定或撤銷角色和資源的功能。如需詳 **細資訊, 請參閱 《 NetIQ Identity Manager - Administrator's Guide to the Identity Applications**》 (NetIQ Identity Manager - Identity Applications 管理員指南 ) 中的 「Creating and Managing Roles」 ( 建立和管理角色 ) 及 「Creating and Managing Resources」 ( 建立和管理資源 )。

### 1.1.6.7 角色與資源服務驅動程式效能提高

角色與資源服務驅動程式已增強,提供多個線串來處理不同的任務 (例如角色和資源指定),旨在顯著 提高驅動程式效能。如需詳細資訊,請參閱 《*NetIQ Identity Manager - Administrator's Guide to the Identity Applications*》 (NetIQ Identity Manager - Identity Applications 管理員指南 ) 中的 「Multi-Threaded Role and Resource Service Driver」 ( 多線串角色與資源服務驅動程式 )。

### **1.1.6.8** 清除角色與資源服務驅動程式中的資源歷程

驅動程式預設設定為每天清除一次資源歷程。驅動程式只會從資源歷程中清除已超過為 「資源歷程儲 存天數」設定所指定保留天數的資料。比指定保留時間值新的所有歷程資料都將保留下來。

#### **1.1.6.9** 退回和重新指定任務支援

現在,不同的使用者可以透過 Identity Manager 儀表板重新指定和退回重新指定的任務。Identity Manager 角色 ( 例如團隊管理者、管理員、服務台和最終使用者 ) 具有不同的重新指定和退回任務能 力。如需詳細資訊,請參閱 《*NetIQ Identity Manager - Identity Applications* 使用者指南》中的 「管 理申請的核准或拒絕」。

#### **1.1.6.10** 使用者應用程式的代理式授權控制

使用者應用程式的代理式授權控制提供了一種機制,可根據操作來指定授權身分,對需要代表其他使 用者高效執行操作的管理員非常有用。借助此功能,使用者應用程式在針對 Identity Vault 執行任何操 作時,都不需要 SAML 證書。

### <span id="page-4-2"></span>**1.1.7** 簡化了安裝檔案的封裝

此版本針對 Linux 和 Windows 作業系統各提供一個 ISO, 在其中包含了 Identity Manager 元件的簡化 封裝。Designer 和 Analyzer 也在獨立的檔案中提供。Sentinel for IGA 在獨立的檔案中提供,以便於 透過 Identity Reporting 設定。

# <span id="page-4-0"></span>**1.2** 作業系統支援

此版本新增了對下列平台的支援:

- SUSE Linux Enterprise Server (SLES) 12 SP2、SLES 12 SP3
- ◆ Red Hat Enterprise Linux (RHEL) 7.3 \ RHEL 7.4
- ◆ Microsoft Windows Server 2016 \2012

重要:Sentinel Log Management for Identity Governance and Administration (IGA) 僅支援 SLES 12 SP2 和 RHEL 7.3 平台。

# <span id="page-4-1"></span>**1.3** 相依元件版本

此版本新增了對下列相依元件的支援:

- Java 8 Update 162
- OpenSSL 1.0.2n-fips
- Apache Tomcat 8.5.27
- PostgreSQL 9.6.6
- ◆ Apache ActiveMQ 5.15.2
- $\bullet$  MapDB 3.0.5

將 Identity Manager 引擎升級至版本 4.7 時,引擎安裝程式會清理部分現有的 MapDB 快取檔案。 您必須在升級驅動程式後,手動移除驅動程式的現有 MapDB 快取檔案。如需詳細資訊,請參閱 [Identity Manager](https://www.netiq.com/documentation/identity-manager-47-drivers/) 驅動程式文件網站上相應的驅動程式實作指南。

# <span id="page-5-0"></span>**1.4** 已修復問題

此版本包含下列軟體修復:

- ◆ 第 1.4.1 節 「首次登入時,SSPR [不再提示設定安全性問題」](#page-6-0) ( 第 7 頁 )
- ◆ 第 1.4.2 節 「 安裝期間,Identity Applications [安裝程式可成功在檔案系統中建立](#page-7-0) master-key.txt [檔案」](#page-7-0) (第8頁)
- ◆ 第 1.4.3 [節 「現在,「應用程式」頁面會在另一個索引標籤中開啟外部應用程式」](#page-7-1) ( 第 8 頁 )
- ◆ 第 1.4.4 節 「 在 Linux 上,Identity Manger 引擎安裝包含 [novell-DXMLsch](#page-7-2) 套件」 ( 第 8 頁 )
- ◆ 第 1.4.5 節 「Identity Manager [引擎會對在驅動程式過濾器中新增輔助類別實施限制」](#page-7-3) (第 8 頁 )
- ◆ 第 1.4.6 節 「在 Linux 上設定 Identity Reporting 時, Tomcat 的 server.xml [連接字串會正確地包](#page-7-4) 含為 Oracle [資料庫指定的非預設連接埠」](#page-7-4) (第8頁)
- ◆ 第 1.4.7 節 「在 Linux 上隨 Oracle 資料庫一起安裝 [Identity Reporting](#page-7-5) 之前,需要 [Create\\_rpt\\_roles\\_and\\_schemas.sql](#page-7-5)  $_1$  (第 8 頁 )
- ◆ 第 1.4.8 節 「 能夠透過 AJC-JavaScript 的 Writelog 控制檔案許可權 」 (第 8 頁 )
- ◆ 第 1.4.9 [節 「遠端載入器密碼會忽略括號」](#page-7-7) (第 8 頁)
- ◆ 第 1.4.10 [節 「沒有相符項時,記號對應傳回空白結果」](#page-7-8) ( 第 8 頁 )
- ◆ 第 1.4.11 節 「移除了 [idmrpt\\_identity\\_v1](#page-8-0) 的重複檢視」 ( 第 9 頁 )
- ◆ 第 1.4.12 節 「[do-remove-role](#page-8-1) 記號支援關連 ID」 ( 第 9 頁 )
- ◆ 第 1.4.13 節「Identity Reporting 可在 Oracle [資料庫中正確建立預留位置項目」](#page-8-2) (第9頁)
- ◆ 第 1.4.14 [節 「輸出轉換規則可正確發出嚴重狀態訊息,以指示停止驅動程式」](#page-8-3) ( 第 9 頁 )
- ◆ 第 1.4.15 節 「在合併發行者時,Identity Manager 引擎接受 [optimize-modify="false"](#page-8-4) 過濾器設 [定」](#page-8-4) (第9頁)
- ◆ 第 1.4.16 [節 「密碼規則外掛程式會顯示有關允許的密碼長度的正確資訊」](#page-8-5) (第 9 頁)
- ◆ 第 1.4.17 [節 「使用者設定檔內容頁面外掛程式中的主電子郵件欄位允許超過](#page-8-6) 32 個字元的值 」 ( 第 [9](#page-8-6) 頁 )
- 第 1.4.18 節 「dxcmd [批次模式包括獲取優先程度同步快取統計資料」](#page-8-7) (第9頁)
- ◆ 第 1.4.19 節 「Office365 [驅動程式訂閱者比對規則使用](#page-8-8) token-src-name 而不是 token-src-attr」 ( 第 [9](#page-8-8) 頁 )
- ◆ 第 1.4.20 [節 「執行需要核准的資源移除動作之後,可正確更新](#page-8-9) Reporting 資料庫 」 ( 第 9 頁 )
- ◆ 第 1.4.21 [節 「如果掛接的目錄中包含空格,](#page-9-0)Identity Manager Linux 安裝程式會提示錯誤訊息」 ( 第 [10](#page-9-0) 頁 )
- ◆ 第 1.4.22 節 「從 Identity Manager 4.0.2 [升級後,從驅動程式規則中呼叫包含](#page-9-1) 36 個參數的 Java [函數失敗」](#page-9-1) (第10頁)
- ◆ 第 1.4.23 節 「 在非互動模式下使用 dxcmd 來清除快取内容」 (第 10 頁)
- ◆ 第 1.4.24 [節 「驅動程式集儀表板外掛程式會清理影像的臨時目錄」](#page-9-3) (第 10 頁)
- ◆ 第 1.4.25 [節 「群組配送或啟用郵件的安全性中的成員在](#page-9-4) Azure Active Directory 中不同步」 (第 [10](#page-9-4) 頁 )
- ◆ 第 1.4.26 節 「設定了 Kerberos 時,OSP 會執行驗證後檢杳」 ( 第 10 頁 )
- ◆ 第 1.4.27 節 「Identity Manager [引擎允許額外的驅動程式狀態工作」](#page-9-6) ( 第 10 頁 )
- ◆ 第 1.4.28 節「在 Windows 上, 位置設定為荷蘭的 Identity Manager [安裝程式預設使用德語」](#page-9-7)(第 [10](#page-9-7) 頁 )
- ◆ 第 1.4.29 節 「輸入 Oracle 資料庫的 SQL [檔案不傳回錯誤」](#page-9-8) ( 第 10 頁 )
- ◆ 第 1.4.30 節 「在 Windows 上,Identity Applications [升級公用程式會提供有關要升級至的元件版](#page-9-9) [本的資訊」](#page-9-9) (第10頁)
- ◆ 第 1.4.31 節 「Identity Applications [升級公用程式可處理自訂網路位置」](#page-9-10)(第 10 頁)
- ◆ 第 1.4.32 節 「能夠在 Identity Manager [組態中使用非標準電子郵件連接埠」](#page-10-0) (第 11 頁)
- ◆ 第 1.4.33 節 「在 Windows 2012 [上,遠端載入器追蹤螢幕會在系統重新開機後關閉」](#page-10-1)(第11頁)
- ◆ 第 1.4.34 [節 「能夠在儀表板中使用全名搜尋使用者」](#page-10-2) (第 11 頁 )
- ◆ 第 1.4.35 [節 「顯示特定期間的申請歷程」](#page-10-3) ( 第 11 頁 )
- ◆ 第 1.4.36 節 「 改進了許可權清單的檢視 」 ( 第 11 頁 )
- ◆ 第 1.4.37 節 「 資源通知快顯視窗在儀表板中顯示 CN,而不是 FQDN」 (第 11 頁)
- ◆ 第 1.4.38 [節 「在 「應用程式」頁面上新增工作流程、資源或](#page-10-6) PRD」 (第 11 頁)
- ◆ 第 1.4.39 節 「佈建透過使用 SOAP/REST [端點收回角色和資源指定申請的功能」](#page-10-7)(第 11 頁)
- ◆ 第 1.4.40 [節 「動態資源指定搜尋可正確傳回所需的授權」](#page-10-8) ( 第 11 頁 )
- ◆ 第 1.4.41 [節 「已刪除的核准人不顯示在核准人清單中」](#page-10-9)(第 11 頁)
- ◆ 第 1.4.42 節「更新角色和角色關係字串正確翻譯成西班牙語」 (第 11 頁)
- ◆ 第 1.4.43 節 「 從儀表板中的 「 應用程式 」 頁面開啟 PRD 」 ( 第 12 頁 )
- ◆ 第 1.4.44 節 「 整合活動支援與啟用雙向驗證的伺服器通訊 」 (第 12 頁 )
- ◆ 第 1.4.45 [節 「儀表板的組織圖顯示的是允許對使用者顯示的物件和屬性」](#page-11-2) (第 12 頁 )
- ◆ 第 1.4.46 節 「在 Linux 上, idmapps\_tomcat\_init 程序檔不再要求 [etc/rc.d/init.d/functions](#page-11-3) 具有執 [行許可權才能將服務做為精靈執行」](#page-11-3) ( 第 12 頁 )
- 第 1.4.47 [節 「預設通知收集樣板會顯示正確的語言」](#page-11-4) ( 第 12 頁 )
- ◆ 第 1.4.48 節 「如果 METAXML 欄的資料類型為 ntext[,儀表板會正確顯示任務」](#page-11-5) ( 第 12 頁 )
- ◆ 第 1.4.49 [節 「申請歷程備註顯示使用者的全名,而不是](#page-11-6) CN 」 ( 第 12 頁 )
- ◆ 第 1.4.50 [節 「變更日期時,清單欄位寬度不變更」](#page-11-7) ( 第 12 頁 )
- ◆ 第 1.4.51 節 「PRD [可正確在新索引標籤中開啟」](#page-11-8) ( 第 12 頁 )
- 第 1.4.52 [節「重新命名使用者時,角色和資源的使用者物件的申請者](#page-11-9) fdn <req> 會變更」( 第 12 [頁](#page-11-9) )
- **◆ 第 1.4.53 節 「getRoleLevels** [傳回正確資訊」](#page-12-2) (第 13 頁)
- ◆ 第 1.4.54 節 「在 Windows 上,已從 [Tomcat PostgreSQL](#page-12-3) 安裝程式中移除 [NETIQ\\_TOMCAT\\_USER](#page-12-3) 變數 | (第 13 頁)
- ◆ 第 1.4.55 [節 「能夠在儀表板中對申請歷程排序」](#page-12-4) ( 第 13 頁 )
- ◆ 第 1.4.56 節 「 角色與資源服務驅動程式」 ( 第 13 頁 )

### <span id="page-6-0"></span>**1.4.1** 首次登入時,**SSPR** 不再提示設定安全性問題

當您使用包含空格的使用者名稱首次登入 Identity Applications 時,SSPR 不再提示您設定安全性問 題。( 錯誤 1025713)

# <span id="page-7-0"></span>**1.4.2** 安裝期間,**Identity Applications** 安裝程式可成功在檔案系統中建立 **master-key.txt**  檔案

現在, Identity Applications 安裝程式會在 Tomcat 上的 <UserApp-install> 目錄中建立 master-key.txt 檔 案。在 Tomcat 叢集上設定 Identity Applications 元件時,必須從此檔案而非 ism-configuration.properties 檔案讀取萬能金鑰值。( 錯誤 900240)

# <span id="page-7-1"></span>**1.4.3** 現在,「應用程式」頁面會在另一個索引標籤中開啟外部應用程式

在 Identity Manager 儀表板中,當您從應用程式頁面中按一下某個外部應用程式時,會在另一個索引 標籤中開啟該應用程式,而不是在同一個索引標籤中開啟。(錯誤 1079325)

# <span id="page-7-2"></span>**1.4.4** 在 **Linux** 上,**Identity Manger** 引擎安裝包含 **novell-DXMLsch** 套件

在 Linux 平台上,此版本引入了自訂安裝和組態程序。對於所有安裝方案,Identity Manager 引擎的 安裝程序都會安裝 novell-DXMLsch 套件。( 錯誤 1054169)

## <span id="page-7-3"></span>**1.4.5 Identity Manager** 引擎會對在驅動程式過濾器中新增輔助類別實施限制

Identity Manager 引擎不處理輔助類別。它會忽略此操作,並在驅動程式追蹤檔案中報告一則警告。 ( 錯誤 1041056)

# <span id="page-7-4"></span>**1.4.6** 在 **Linux** 上設定 **Identity Reporting** 時,**Tomcat** 的 **server.xml** 連接字串會正確地 包含為 **Oracle** 資料庫指定的非預設連接埠

在組態階段,適用於 Linux 的新 Identity Manager 安裝程式會使用為非預設資料庫連接埠指定的值, 來更新 Tomcat server.xml 檔案中的連接 URL。( 錯誤 1063010)

# <span id="page-7-5"></span>**1.4.7** 在 **Linux** 上隨 **Oracle** 資料庫一起安裝 **Identity Reporting** 之前,需要 **Create\_rpt\_roles\_and\_schemas.sql**

在 Linux 上執行 Identity Reporting 的安裝程式時,安裝程序會安裝設定資料庫綱要所需的 .sql 檔案。 ( 錯誤 1063009)

# <span id="page-7-6"></span>**1.4.8** 能夠透過 **AJC-JavaScript** 的 **Writelog** 控制檔案許可權

ECMAScript 已增強,包含了一個新函數 setFilePermissions, 以允許您變更 Linux 上的 posix 檔案權 限。( 錯誤 1023201)

# <span id="page-7-7"></span>**1.4.9** 遠端載入器密碼會忽略括號

Identity Manager 可成功處理指定用於與 Identity Manager 引擎建立連接的遠端載入器密碼,無論其 是否包含右括號。( 錯誤 919823)

# <span id="page-7-8"></span>**1.4.10** 沒有相符項時,記號對應傳回空白結果

如果記號對應規則找不到相符的記號,將不會執行。( 錯誤 1063065)

# <span id="page-8-0"></span>**1.4.11** 移除了 **idmrpt\_identity\_v1** 的重複檢視

之前,idmrpt identity v1 檢視與 idmrpt identity cs v 檢視很相似。現已從資料庫綱要中移除 idmrpt identity v1, 以移除重複項。(錯誤 824615)

### <span id="page-8-1"></span>**1.4.12 do-remove-role** 記號支援關連 **ID**

do-remote-role 記號已增強,現在接受關連 ID 值。除非指定了值,否則該記號預設會使用來自操作事 件 ID 的關連 ID 值。(錯誤 933953)

## <span id="page-8-2"></span>**1.4.13 Identity Reporting** 可在 **Oracle** 資料庫中正確建立預留位置項目

Identity Reporting 不再處理 Oracle 資料庫中不存在的群組的使用者成員。( 錯誤 1075816)

## <span id="page-8-3"></span>**1.4.14** 輸出轉換規則可正確發出嚴重狀態訊息,以指示停止驅動程式

輸出轉換規則已增強,可在發行者追蹤中發出嚴重狀態訊息,以指示應停止驅動程式。( 錯誤 1050608)

# <span id="page-8-4"></span>**1.4.15** 在合併發行者時,**Identity Manager** 引擎接受 **optimize-modify="false"** 過濾器設 定

在發行者通道上成功比對之後,如果在 Identity Vault 中正確設定了所有屬性值,引擎可正確處理包含 具有如下設定的所有屬性的操作: publisher="sync" 且 optimize-modify="false"。(錯誤 794273)

## <span id="page-8-5"></span>**1.4.16** 密碼規則外掛程式會顯示有關允許的密碼長度的正確資訊

密碼規則外掛程式使用者介面已更新,指出密碼規則不接受少於三個字元的密碼。(錯誤 936162)

# <span id="page-8-6"></span>**1.4.17** 使用者設定檔內容頁面外掛程式中的主電子郵件欄位允許超過 **32** 個字元的值

現在,使用者設定檔內容頁面外掛程式中的主電子郵件欄位允許您指定超過 32 個字元的值。(錯誤 997453)

## <span id="page-8-7"></span>**1.4.18 dxcmd** 批次模式包括獲取優先程度同步快取統計資料

現在,在批次模式和互動模式下,dxcmd 都會提供優先程度同步快取統計資料。(錯誤 1014476)

### <span id="page-8-8"></span>**1.4.19 Office365** 驅動程式訂閱者比對規則使用 **token-src-name** 而不是 **token-src-attr**

使用 token-src-name 可防止驅動程式在每次比對前都不必要地強制重新向 Identity Vault 查詢。這可 在高負載期間 ( 例如, 初次移轉使用者時 ) 提高驅動程式的效能。 ( 錯誤 881132)

## <span id="page-8-9"></span>**1.4.20** 執行需要核准的資源移除動作之後,可正確更新 **Reporting** 資料庫

核准人核准資源撤銷後,系統會正確更新 identity\_trust 表,並將信任狀態從 1 變更為 0。( 錯誤 1067991)

# <span id="page-9-0"></span>**1.4.21** 如果掛接的目錄中包含空格,**Identity Manager Linux** 安裝程式會提示錯誤訊息

Identity Manager Linux 安裝程式已增強,當它在您要掛接 ISO 檔案的目錄中發現空格時,會報告錯 誤。( 錯誤 910386)

# <span id="page-9-1"></span>**1.4.22** 從 **Identity Manager 4.0.2** 升級後,從驅動程式規則中呼叫包含 **36** 個參數的 **Java**  函數失敗

Identity Manager 引擎已增強,可成功處理 36 個引數。(錯誤 1055873)

## <span id="page-9-2"></span>**1.4.23** 在非互動模式下使用 **dxcmd** 來清除快取內容

現在,您隨時都可在非互動模式下使用 dxcmd 來刪除驅動程式的快取。( 錯誤 1006754)

# <span id="page-9-3"></span>**1.4.24** 驅動程式集儀表板外掛程式會清理影像的臨時目錄

Identity Manager 會在 <iManager Install Folder>/nps/images/temp 目錄中臨時建立供 Identity Manager 綜 覽和驅動程式集儀表板外掛程式使用的圖形檔案。現在,重新啟動代管 iManager 的 Tomcat 伺服器 時,會清理該臨時目錄。( 錯誤 1001237)

# <span id="page-9-4"></span>**1.4.25** 群組配送或啟用郵件的安全性中的成員在 **Azure Active Directory** 中不同步

可成功將 Identity Vault 中的群組成員與 Azure Active Directory 群組同步。( 錯誤 1077198)

# <span id="page-9-5"></span>**1.4.26** 設定了 **Kerberos** 時,**OSP** 會執行驗證後檢查

現在,如果您為 OSP 設定了 Kerberos, OSP 會對使用者執行驗證後檢查,以確定使用者的密碼是否 過期,或者使用者是否需要回答處理安全回應問題。(錯誤 924221)

## <span id="page-9-6"></span>**1.4.27 Identity Manager** 引擎允許額外的驅動程式狀態工作

Identity Manager 引擎已增強,可儲存和處理有關驅動程式屬性的多個狀態工作組態。(錯誤 870219)

# <span id="page-9-7"></span>**1.4.28** 在 **Windows** 上,位置設定為荷蘭的 **Identity Manager** 安裝程式預設使用德語

此問題現已修復。現在,安裝程式預設使用英語。( 錯誤 768958)

# <span id="page-9-8"></span>**1.4.29** 輸入 **Oracle** 資料庫的 **SQL** 檔案不傳回錯誤

在 Identity Applications 安裝期間,選取寫入 **SQL** 選項時,會產生 SQL 檔案。現在,Identity Applications 可成功將 SQL 檔案輸入到 Oracle 資料庫中。( 錯誤 1057368)

# <span id="page-9-9"></span>**1.4.30** 在 **Windows** 上,**Identity Applications** 升級公用程式會提供有關要升級至的元件版 本的資訊

現在,升級公用程式會顯示要將目前安裝的元件升級至的新元件版本。( 錯誤 1031435)

# <span id="page-9-10"></span>**1.4.31 Identity Applications** 升級公用程式可處理自訂網路位置

現在, 您可以在升級期間使用預設網路位置 (IDMProv) 以外的其他網路位置。(錯誤 1028475)

## <span id="page-10-0"></span>**1.4.32** 能夠在 **Identity Manager** 組態中使用非標準電子郵件連接埠

現在,您可以讓電子郵件伺服器監聽非標準 SMTP 連接埠。(錯誤 1041493)

### <span id="page-10-1"></span>**1.4.33** 在 **Windows 2012** 上,遠端載入器追蹤螢幕會在系統重新開機後關閉

此問題不再存在。遠端載入器追蹤螢幕會正確關閉。( 錯誤 892034)

## <span id="page-10-2"></span>**1.4.34** 能夠在儀表板中使用全名搜尋使用者

現在,在 DAL 中標示為搜尋的所有使用者屬性均可在儀表板設定頁面中的使用者目錄中標示為搜尋屬 性。( 錯誤 1073463)

### <span id="page-10-3"></span>**1.4.35** 顯示特定期間的申請歷程

儀表板已更新,會顯示您在管理員所指定期間發出的申請。( 錯誤 1061696)

# <span id="page-10-4"></span>**1.4.36** 改進了許可權清單的檢視

儀表板只顯示直接指定。它還包含一個圖示,可讓您檢視所有許可權的清單。( 錯誤 1061516)

### <span id="page-10-5"></span>**1.4.37** 資源通知快顯視窗在儀表板中顯示 **CN**,而不是 **FQDN**

現在,儀表板在通知面板中只顯示資源 CN。(錯誤 1055622)

## <span id="page-10-6"></span>**1.4.38** 在 「應用程式」頁面上新增工作流程、資源或 **PRD**

在新使用者介面中,您可以在 「應用程式」頁面中為工作流程、資源和 PRD 建立深層連結。當您在 此頁面中按一下某個磚時,它會在新的索引標籤中開啟表單。提交申請後,您將回到 「應用程式」頁 面。( 錯誤 988818)

# <span id="page-10-7"></span>**1.4.39** 佈建透過使用 **SOAP/REST** 端點收回角色和資源指定申請的功能

現在,您除了可以透過角色 SOAP 或 REST 端點發出角色授予或角色撤銷申請外,還可透過使用者介 面執行此操作。( 錯誤 846736)

### <span id="page-10-8"></span>**1.4.40** 動態資源指定搜尋可正確傳回所需的授權

如果您使用儀表板來申請與有值授權關聯的資源,儀表板可根據您的搜尋準則正確過濾授權。(錯誤 995889)

### <span id="page-10-9"></span>**1.4.41** 已刪除的核准人不顯示在核准人清單中

已刪除的核准人不再列在新 「管理」頁面的角色目錄中。( 錯誤 632362)

### <span id="page-10-10"></span>**1.4.42** 更新角色和角色關係字串正確翻譯成西班牙語

此問題已在此版本中修復。( 錯誤 1076780)

# <span id="page-11-0"></span>**1.4.43** 從儀表板中的 「應用程式」頁面開啟 **PRD**

根據「申請和應用程式」頁面中的設定,您可以在新索引標籤或同一視窗中開啟 PRD。(錯誤 1076155)

### <span id="page-11-1"></span>**1.4.44** 整合活動支援與啟用雙向驗證的伺服器通訊

如果提供了用戶端和私用證書,您可以透過整合活動成功與啟用雙向驗證的伺服器通訊。(錯誤 1075309)

## <span id="page-11-2"></span>**1.4.45** 儀表板的組織圖顯示的是允許對使用者顯示的物件和屬性

組織圖正確顯示允許使用者看到的資訊。( 錯誤 1076155)

# <span id="page-11-3"></span>**1.4.46** 在 **Linux** 上,**idmapps\_tomcat\_init** 程序檔不再要求 **etc/rc.d/init.d/functions** 具有 執行許可權才能將服務做為精靈執行

安裝軟體已更新,移除了此相依性。( 錯誤 1064603)

### <span id="page-11-4"></span>**1.4.47** 預設通知收集樣板會顯示正確的語言

預設通知樣板會正確翻譯成指定的語言。( 錯誤 1063967)

#### <span id="page-11-5"></span>**1.4.48** 如果 **METAXML** 欄的資料類型為 **ntext**,儀表板會正確顯示任務

如果您將 AFDOCUMENT 中 METAXML 的欄類型修改為 ntext 引數資料類型,儀表板可成功處理修改 後的引數資料類型。( 錯誤 1062342)

### <span id="page-11-6"></span>**1.4.49** 申請歷程備註顯示使用者的全名,而不是 **CN**

現在,申請歷程的備註區段顯示使用者的全名,而不是 CN。當您按一下使用者的全名時,儀表板會 顯示一個快顯視窗,內含有關該使用者的快速資訊,以及用於導覽到使用者頁面以獲得該使用者更多 詳細資料的深層連結。( 錯誤 1060709)

## <span id="page-11-7"></span>**1.4.50** 變更日期時,清單欄位寬度不變更

在使用者應用程式表單上設定或變更日期時,清單欄位寬度不再變更為第一個清單的寬度。( 錯誤 1049919)

### <span id="page-11-8"></span>**1.4.51 PRD** 可正確在新索引標籤中開啟

從「應用程式」索引標籤中執行自訂 PRD 時,現在會在合適的時間載入申請表單設定,以使 PRD 在 新索引標籤而非新視窗中開啟。( 錯誤 1044350)

### <span id="page-11-9"></span>**1.4.52** 重新命名使用者時,角色和資源的使用者物件的申請者 **fdn <req>** 會變更

重新命名使用者時,會成功更新 nrfassignedroles 和 nrfassignedresources 屬性的使用者物件上包含 申請者 fdn <req> 的 <req> · ( 錯誤 1028476)

### <span id="page-12-2"></span>**1.4.53 getRoleLevels** 傳回正確資訊

getRoleLevels SOAP 端點已更新,可依正確順序傳回角色層級。(錯誤 935105)

# <span id="page-12-3"></span>**1.4.54** 在 **Windows** 上,已從 **Tomcat PostgreSQL** 安裝程式中移除 **NETIQ\_TOMCAT\_USER** 變數

已從適用於 Windows 的 Tomcat PostgreSQL 安裝程式的靜默安裝檔案中移除 NETIQ\_TOMCAT\_USER 變數。新 Linux 安裝程式允許根據使用者輸入來建立靜默內容檔案,取代了 綁定硬編碼內容檔案的方法。此變更不再適用於 Linux。( 錯誤 925699)

### <span id="page-12-4"></span>**1.4.55** 能夠在儀表板中對申請歷程排序

現在,申請歷程頁面會依相反的順序 ( 依日期 ) 列出申請歷程。( 錯誤 1061515)

### <span id="page-12-5"></span>**1.4.56** 角色與資源服務驅動程式

#### **1.4.56.1** 能夠將客戶發起的申請優先於排程的申請處理

角色與資源服務驅動程式已增強,可將使用者產生的申請優先於驅動程式自身產生的申請處理。( 錯誤 1008920)

#### **1.4.56.2** 刪除角色不會移除重疊的授權值

在重新同步已刪除的資源關聯並根據缺少的角色重新計算資源之前,角色與資源服務驅動程式會構建 建立資源關聯事件的暫存快取。這可確保只從使用者中移除未對應到任何其他已指定角色的那些關 聯。( 錯誤 1040935)

#### **1.4.56.3** 能夠處理物件移動

現在,當驅動程式將角色和資源指定給使用者時,驅動程式的復原機制可正確處理相應使用者的移動 動作。( 錯誤 1061399)

#### **1.4.56.4** 角色與資源服務驅動程式可正確處理失敗的動態群組成員資格變更

驅動程式已增強,可處理失敗的動態群組成員資格變更。( 錯誤 736047)

# <span id="page-12-0"></span>**1.5** 解決所有弱點

此版本解決了 Identity Manager 的下列通用弱點披露 (CVE):

- CVE-2018-7676
- CVE-2018-7674
- CVE-2018-7673
- CVE-2018-1350
- CVE-2018-1349
- CVE-2018-1348

# <span id="page-12-1"></span>**1.6** 發生變更、已廢棄或停產的功能

為了簡化功能,有些項目已經變更或不再受 Identity Manager 4.7 的支援。在很多情況下,都有備用 的功能取代不再受支援的項目。

# **1.6.1** 已廢棄的特性或功能

下面的清單提供已廢棄特性或功能的綜覽。

### 使用者應用程式中的身分自助服務、工作儀表板、法規遵循、角色和資源管理

此版本 Identity Manager 引入了 Identity Applications 管理介面。您必須使用這個新介面,而不是 在使用者應用程式中使用這些功能。從此版本開始,不再支援使用者應用程式的這些功能。如需 詳細資訊,請參閱 《*NetIQ Identity Manager - Administrator's Guide to the Identity Applications*》 (NetIQ Identity Manager - Identity Applications 管理員指南 )。

#### 舊密碼管理

從此版本開始,不再支援使用者應用程式的舊版密碼自助服務功能。必須使用 SSPR 來記錄事 件。如需詳細資訊,請參閱 《*NetIQ Identity Manager* 安裝指南 *- Linux*》或 《*NetIQ Identity Manager* 安裝指南 *- Windows*》。

## **1.6.2** 已停止支援的特性或功能

下面的清單提供從此版本開始停止支援的特性或功能綜覽。

### 整合式安裝程式

Identity Manager 4.7 不提供整合式安裝程式支援。從此版本開始,停止支援此安裝程式。

### **Identity Applications** 的 **XDAS** 稽核

從此版本開始,停止支援使用 XDAS 稽核 Identity Applications 元件的功能。必須使用 CEF 來記 錄 Identity Applications 事件。

此變更不適用於支援 XDAS 的其他 Identity Manager 元件。NetIQ 建議對所有 Identity Manager 元件使用 CEF 稽核。

#### 透過不同方式存取 **Identity Manager** 首頁和佈建儀表板及 **Catalog Administrator**

此版本提供增強型 Identity Manager 儀表板版本,它取代了首頁和佈建儀表板。從此版本開始, 停止支援 Identity Manager 首頁和佈建儀表板。

Identity Applications 管理介面中包含了 Catalog Administrator 提供的功能。從此版本開始,停止 支援 Catalog Administrator。

#### **REST** 介面服務 **(RIS)**

此版本 Identity Manager 提供了透過應用程式編程介面 (API) 存取大部分 Identity Applications 功 能的途徑。API 透過 RESTful 編程介面基於 HTTP 執行。您可以利用 REST 用戶端或透過在程序 檔中使用 curl 指令來呼叫 API,以協助實現管理任務自動化。從此版本開始,停止支援 RIS。

#### **RHEL 6.x** 和 **SLES 11.x** 平台

從此版本開始,停止支援 RHEL 6.x 和 SLES 11.x 平台。

# <span id="page-13-0"></span>**1.7** 針對 **Linux** 和 **Windows** 平台的不同安裝指南

此版本分別提供了不同的指南,來介紹如何在 Linux 和 Windows 平台上安裝和設定、升級及解除安裝 Identity Manager 元件。如需詳細資訊,請參閱以下連結之一:

- 《*NetIQ Identity Manager* 安裝指南 *Linux*》
- *NetIQ Identity Manager* 安裝指南 *Windows*

# <span id="page-14-1"></span>**1.8** 未提供所有支援語言的最終使用者授權合約

每個安裝程式都包含終端使用者授權合約。雖然安裝程式支援多種語言,但並沒有提供以下語言的授 權合約:

- 丹麥語
- 荷蘭語
- 俄文
- 瑞典文

安裝程式只會顯示英文授權合約。如需詳細資訊,請參閱 《*NetIQ Identity Manager* 安裝指南 *- Linux*》中的 「瞭解語言支援」或 《*NetIQ Identity Manager* 安裝指南 *- Windows*》中的 「瞭解語言 支援」。( 錯誤 896299)

# <span id="page-14-2"></span>**1.9 NetIQ Corporation** 不為 **PostgreSQL** 和 **Tomcat** 安裝中的元件提供支 援

Linux 伺服器上會自動安裝 PostgreSQL 和 Tomcat 元件。在 Windows 上,需使用不同的安裝程式來 安裝這些元件。請注意,為方便起見,NetIQ Corporation 提供了 PostgreSQL 和 Tomcat 安裝。如果 您的公司尚未提供應用程式伺服器及資料庫伺服器,您可以安裝並使用這些元件。如果您需要支援, 請諮詢元件供應商。除了 《NetIQ Identity Manager 安裝指南 - Linux》或 《*NetIQ Identity Manager*  安裝指南 *- Windows*》中所述內容外,NetIQ 不提供這些元件的更新、管理、組態或調整資訊。

# <span id="page-14-0"></span>**2 Identity Manager** 的元件版本

Identity Manager 4.7 綑綁了以下元件:

- NetIQ eDirectory 9.1
- NetIQ iManager 3.1
- NetIQ Identity Manager Engine 4.7
- NetIQ Identity Manager Remote Loader 4.7
- NetIQ Identity Manager Fanout Agent 1.2
- NetIQ Designer for Identity Manager 4.7
- NetIQ Identity Applications 4.7
- NetIQ Single Sign-on (One SSO) 6.2.1
- NetIQ Identity Manager Self-Service Password Reset 4.2.0.4
- Platform Agent 2011.1r6
- NetIQ Identity Manager Client Login Extension 4.2
- NetIQ Identity Manager Identity Reporting 6.0
- ◆ NetIQ Sentinel Log Management for IGA 8.1.1 (用於事件稽核)
- NetIQ Analyzer for Identity Manager 4.7
- ◆ NetIQ Identity Manager 驅動程式。如需驅動程式版本資訊,請參閱「Driver and Engine Version [Compatibility Table](https://www.netiq.com/documentation/identity-manager-47-drivers/driver_engine_version_comp_table/data/driver_engine_version_comp_table.html)」 ( 驅動程式和引擎版本相容性表 )。

附註: Identity Manager 驅動程式版本與引擎版本不相關,並且不代表執行驅動程式所需的最低 引擎版本。

# <span id="page-15-0"></span>**3** 系統要求

您可以在各種作業系統平台上安裝 Identity Manager 的元件。如需在哪些作業系統上可以安裝哪些元 件的特定資訊,請參閱 《*NetIQ Identity Manager* 安裝指南 *- Linux*》中的 「為 Identity Manager 選取 作業系統平台」或 《*NetIQ Identity Manager* 安裝指南 *- Windows*》中的 「為 Identity Manager 選取 作業系統平台」。

如需有關您平台的先決條件、電腦要求、安裝、升級或移轉的詳細資訊,請參閱下列指南之一:

- 《*NetIQ Identity Manager* 安裝指南 *Linux*》
- *NetIQ Identity Manager* 安裝指南 *Windows*

# <span id="page-15-1"></span>**4** 安裝 **NetIQ Identity Manager 4.7**

Identity Manager 4.7 在單個 ISO 檔案中提供 Advanced Edition 和 Standard Edition。在下載安裝檔案 之前,您必須瞭解每個版本中分別包含哪些功能,以及用於下載 Identity Manager 元件的選項。

- ◆ 第 4.1 節 「[Identity Manager Advanced Edition](#page-15-2) 和 Identity Manager Standard Edition 支援的功 [能」](#page-15-2) (第16頁)
- ◆ 第 4.2 節 「下載 [Identity Manager](#page-16-0)」 (第 17 頁)
- 第 4.3 [節 「尋找可執行檔和預設安裝路徑」](#page-16-1) ( 第 17 頁 )
- ◆ 第 4.4 節 「安裝 [NetIQ Identity Manager 4.7](#page-18-1)」 (第 19 頁)

# <span id="page-15-2"></span>**4.1 Identity Manager Advanced Edition** 和 **Identity Manager Standard Edition** 支援的功能

為了滿足不同的客戶需求,Identity Manager 功能分成兩個產品群組提供:

- Identity Manager Advanced Edition
- Identity Manager Standard Edition

Identity Manager Advanced Edition 包含 Identity Manager Standard Edition 提供的 Identity Manager 功能, 以及一些額外功能。下表對 Identity Manager Advanced Edition 和 Standard Edition 中提供的 功能進行了比較:

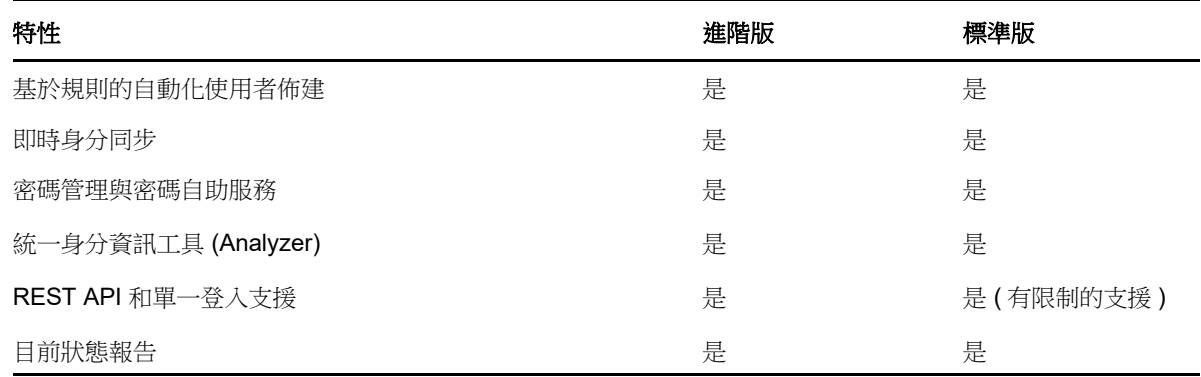

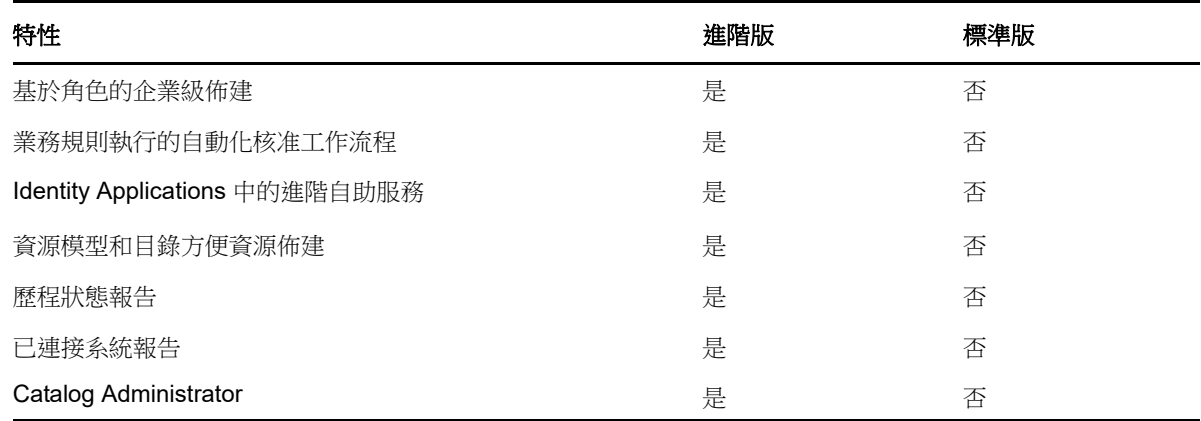

# <span id="page-16-0"></span>**4.2** 下載 **Identity Manager**

購買 [Identity Manager](https://dl.netiq.com/index.jsp) 4.7 後,請登入 Identity Manager 產品網站,並按一下軟體下載連結。以下檔案 包含 Identity Manager 元件:

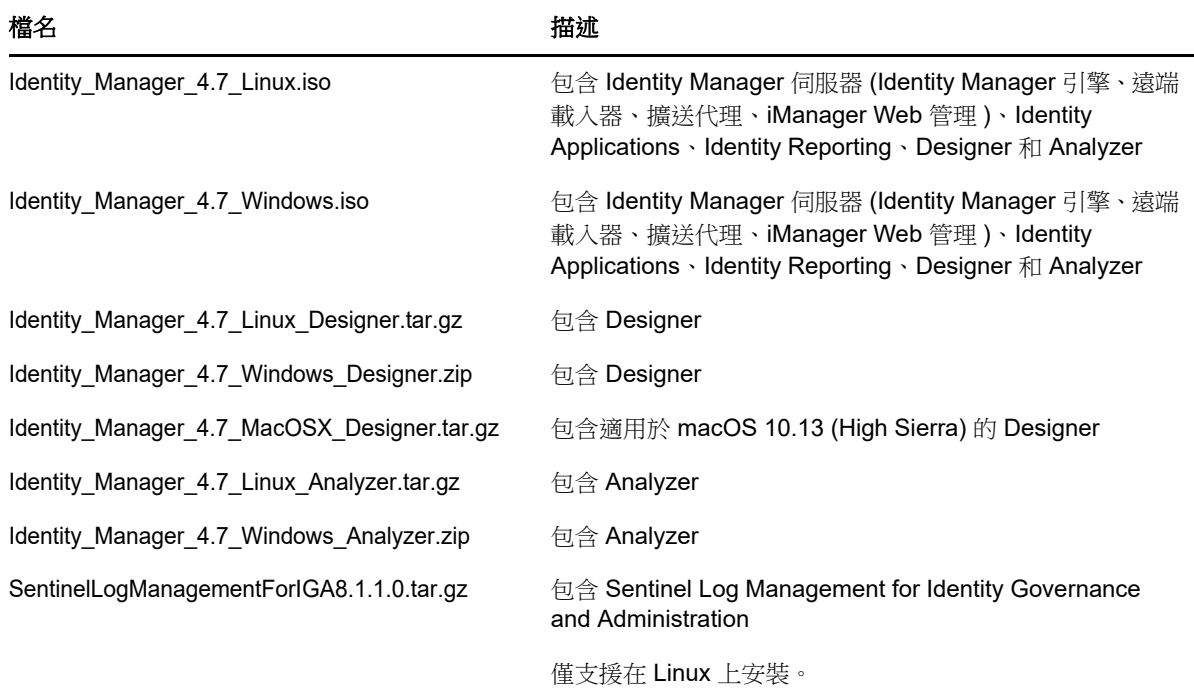

**1** 造訪 NetIQ [下載網站。](https://dl.netiq.com/index.jsp)

- **2** 在 「產品或技術」功能表中,選取 「 Identity Manager」,然後按一下 「搜尋」。
- **3** 在 **NetIQ Identity Manager** 下載頁面上,按一下要下載的檔案旁邊的下載按鈕。
- **4** 按照畫面上的提示,將檔案下載到您電腦上的目錄中。

# <span id="page-16-1"></span>**4.3** 尋找可執行檔和預設安裝路徑

- 第 4.3.1 節 「Linux [上的可執行檔和預設安裝路徑」](#page-17-0) (第 18 頁)
- 第 4.3.2 節 「Windows [上的可執行檔和預設安裝路徑」](#page-17-1) (第 18 頁)

# <span id="page-17-0"></span>**4.3.1 Linux** 上的可執行檔和預設安裝路徑

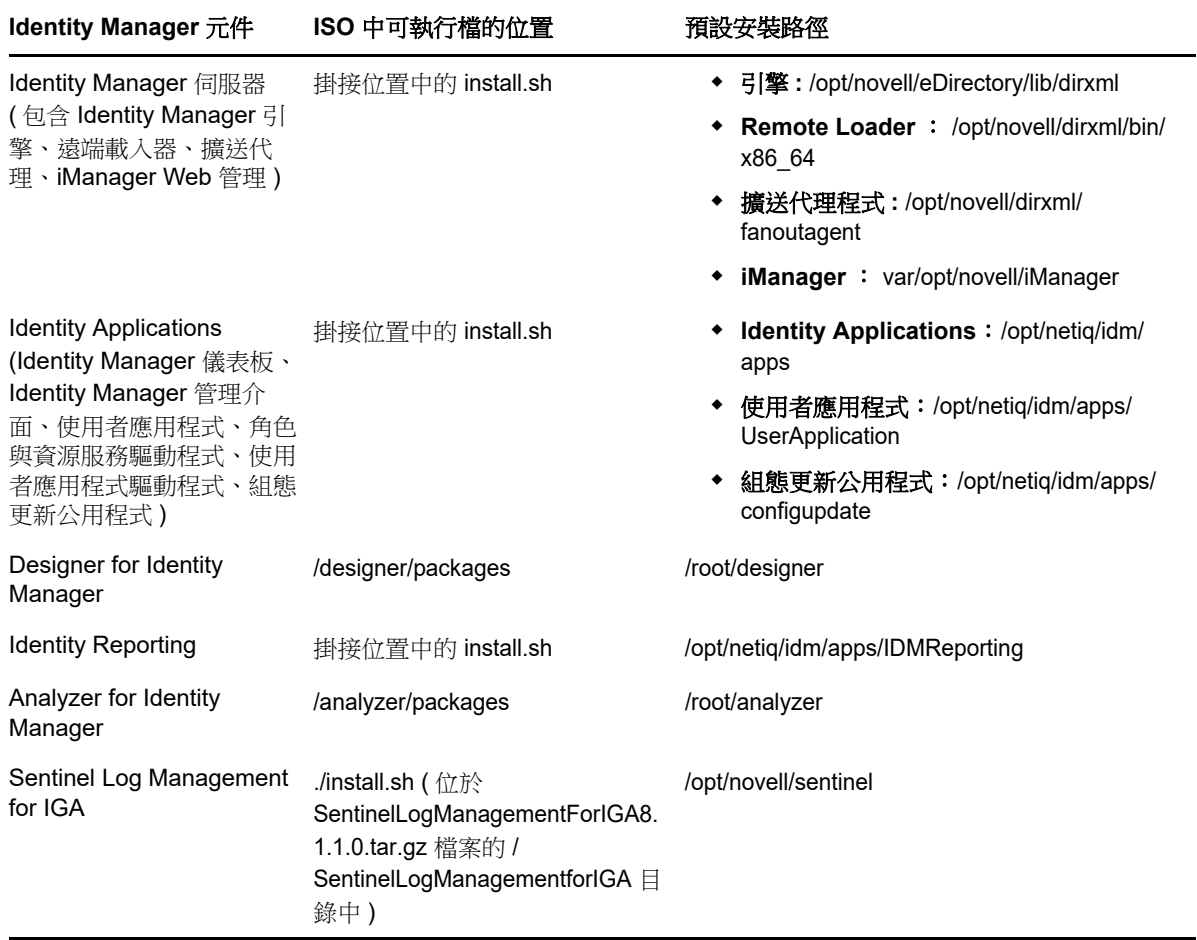

# <span id="page-17-1"></span>**4.3.2 Windows** 上的可執行檔和預設安裝路徑

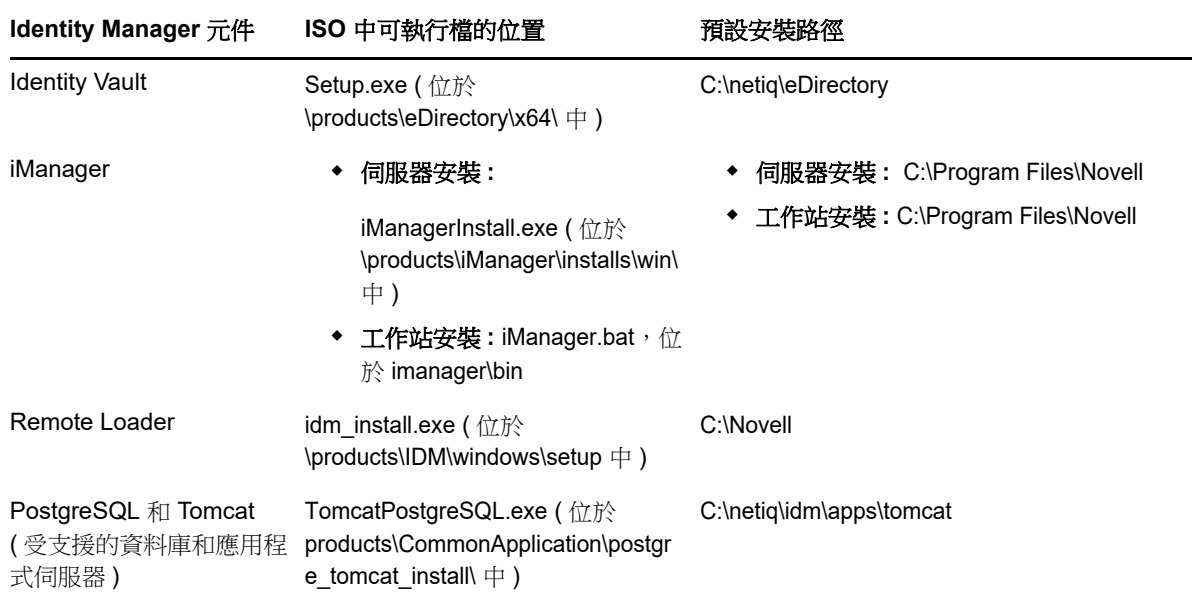

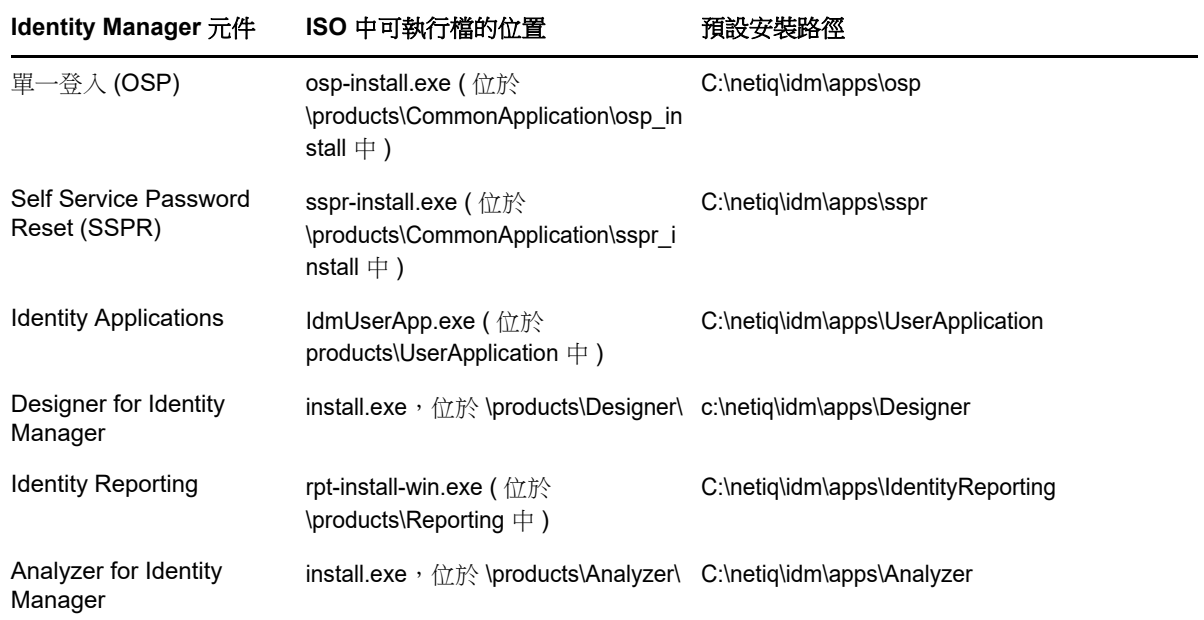

# <span id="page-18-1"></span>**4.4** 安裝 **NetIQ Identity Manager 4.7**

依據您要安裝的版本,請從以下其中一個資源檢閱該資訊:

- Advanced Edition:《*NetIQ Identity Manager* 安裝指南 *Linux*》或 《*NetIQ Identity Manager* 安 裝指南 *- Windows*》
- Standard Edition ︰《*[Quick Start Guide for Installing and Upgrading NetIQ Identity Manager 4.7](https://www.netiq.com/documentation/identity-manager-47/quick_start_se/data/quick_start_se.html)  [Standard Edition](https://www.netiq.com/documentation/identity-manager-47/quick_start_se/data/quick_start_se.html)*》 ( 安裝和升級 NetIQ Identity Manager 4.7 Standard Edition 的快速入門指南 )

# <span id="page-18-0"></span>**5** 升級至 **NetIQ Identity Manager 4.7**

您可以從 Identity Manager 4.6.x 和 4.5.6 版本升級至 Identity Manager 4.7。NetIQ 建議您在開始升級 前先查看目前版本的版本說明中的資訊。

- ◆ 第 5.1 節 「從 [Identity Manager 4.6.x](#page-18-2) 升級」 (第 19 頁)
- ◆ 第 5.2 節 「從 [Identity Manager 4.5.6](#page-19-0) 升級」 ( 第 20 頁 )
- ◆ 第 5.3 節 「升級至 [Advanced Edition](#page-20-0)」 ( 第 21 頁 )
- ◆ 第 5.4 節 「升級至 [Standard Edition](#page-21-1)」 (第 22 頁)

如需升級 Identity Manager 的詳細資訊,請參閱 《*NetIQ Identity Manager* 安裝指南 *- Linux*》中的 「升級 Identity Manager」或 《*NetIQ Identity Manager* 安裝指南 *- Windows*》中的 「升級 Identity Manager<sub>1</sub>。

# <span id="page-18-2"></span>**5.1** 從 **Identity Manager 4.6.x** 升級

下表列出了 Identity Manager 元件的升級路徑:

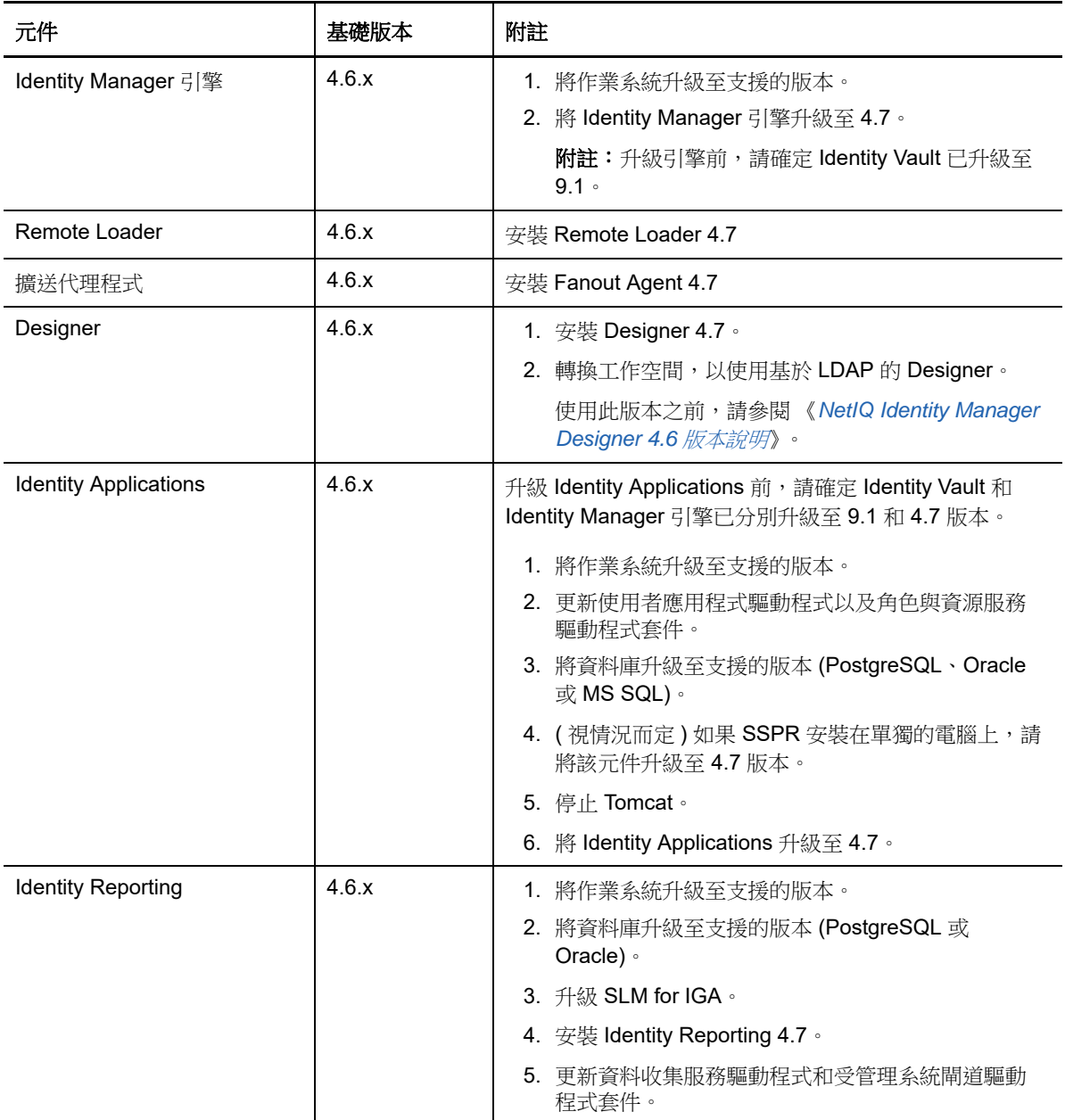

# <span id="page-19-0"></span>**5.2** 從 **Identity Manager 4.5.6** 升級

下表列出了 Identity Manager 元件的升級路徑:

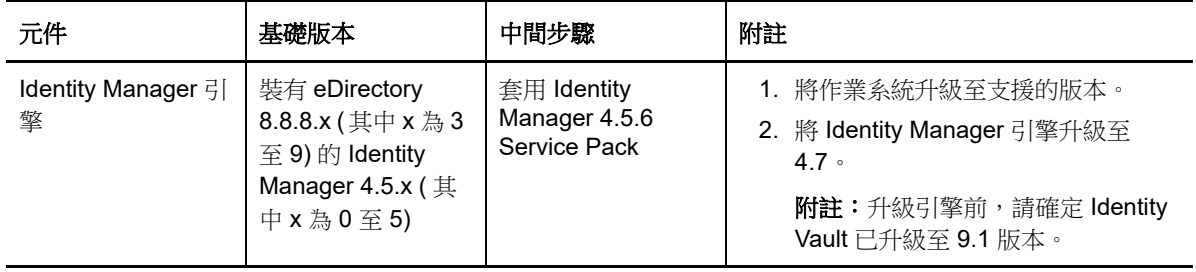

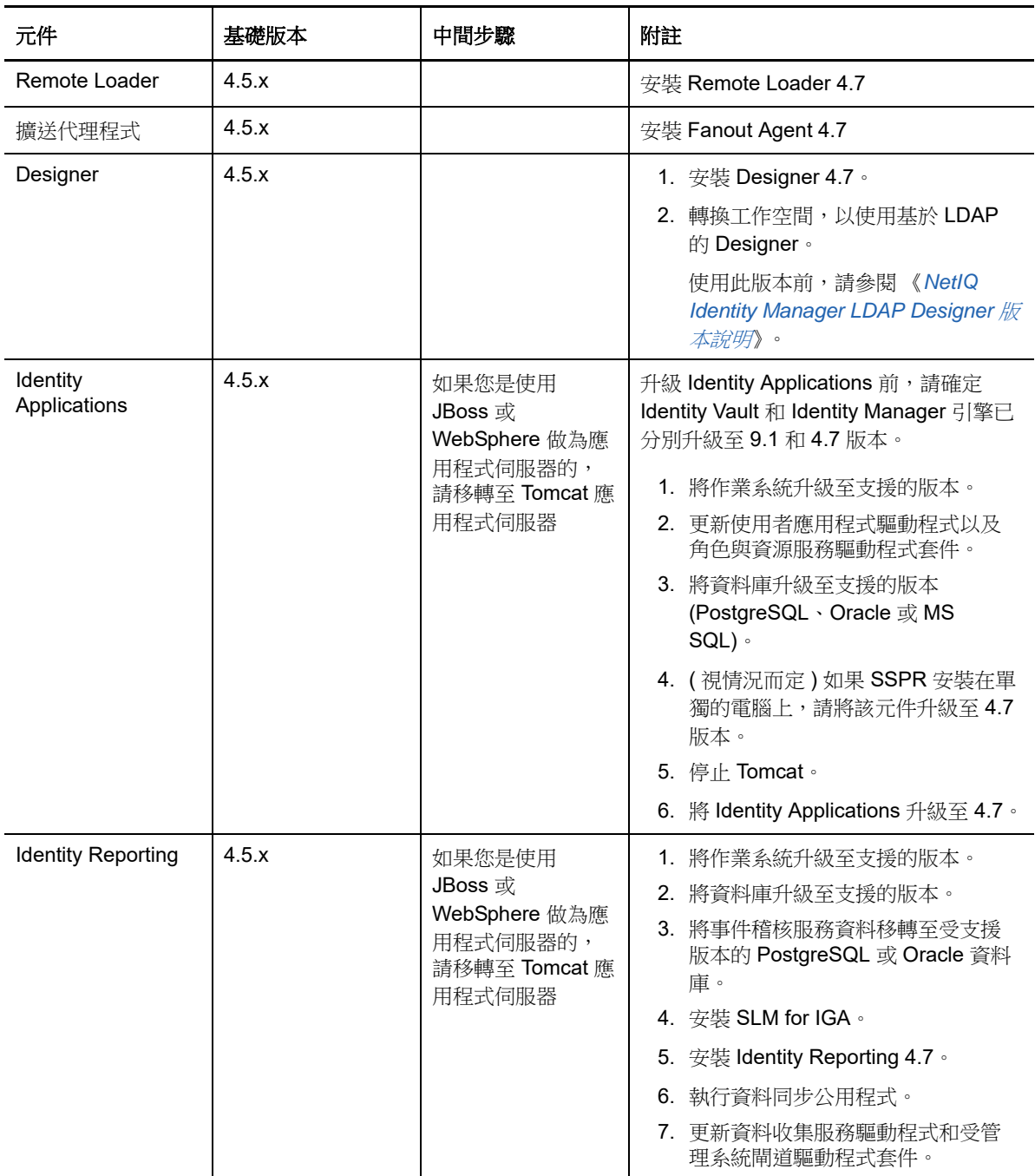

# <span id="page-20-0"></span>**5.3** 升級至 **Advanced Edition**

NetIQ 提供下列從較低的 Advanced Edition 或 Standard Edition 升級至 Identity Manager 4.6 Advanced Edition 的升級路徑:

Identity Manager 4.5 Advanced Edition 升級至 Identity Manager 4.6 Advanced Edition

- ◆ Identity Manager 4.5 Standard Edition 升級至 Identity Manager 4.6 Advanced Edition,使用下列 方法之一︰
	- ◆ 從 Identity Manager 4.5 Standard Edition 升級至 4.7 Standard Edition,然後再升級至 4.6 Advanced Edition
	- ◆ 從 Identity Manager 4.6 Standard Edition 升級至 4.5 Advanced Edition,然後再升級至 4.7 Advanced Edition

# <span id="page-21-1"></span>**5.4** 升級至 **Standard Edition**

您可以從 Identity Manager 4.6 Standard Edition 升級至 Identity Manager 4.7 Standard Edition。如果 您要從 Identity Manager 4.6 之前的版本升級,則在 Linux 和 Windows 平台上,都需要將 Identity Reporting 從現有應用程式伺服器移轉至 Tomcat。如需升級說明,請參閱 《*[Quick Start Guide for](https://www.netiq.com/documentation/identity-manager-46/quick_start_se/data/quick_start_se.html)  [Installing and Upgrading NetIQ Identity Manager 4.6 Standard Edition](https://www.netiq.com/documentation/identity-manager-46/quick_start_se/data/quick_start_se.html)*》 ( 安裝和升級 NetIQ Identity Manager 4.6 Standard Edition 的快速入門指南 )。

Identity Manager 4.7 Standard Edition 繼續提供對下列報告的支援︰

- 使用者的驗證
- 伺服器的驗證
- 資料庫統計資料
- 自助密碼變更
- 密碼重設
- Identity Vault 驅動程式關聯報告 目前狀態
- Identity Vault 使用者報告 目前狀態
- 使用者密碼變更事件摘要

如需詳細資訊,請參閱 《*Administrator Guide to NetIQ Identity Reporting*》 (NetIQ Identity Reporting 管理員指南 )。

重要:若要使用報告,請將報告定義輸入到 Identity Reporting 中。登入 Reporting 應用程式,並 使用應用程式中的下載頁面來下載報告。

# <span id="page-21-0"></span>**6** 已知問題

NetIQ 致力確保我們的產品能提供最優質的解決方案,以符合您的企業軟體需求。以下是現在正在研 究的問題:若您有任何問題需要進一步的協助,請聯[絡技術支援。](http://www.netiq.com/support)

- 第 6.1 [節 「安裝問題」](#page-22-0) (第 23 頁)
- 第 6.2 節「[Identity Manager](#page-24-0) 引擎問題」 (第 25 頁)
- 第 6.3 節 「[Remote Loader](#page-25-0) 問題」 ( 第 26 頁 )
- ◆ 第 6.4 [節 「驅動程式問題」](#page-26-0) ( 第 27 頁 )
- 第 6.5 節 「[Identity Applications](#page-27-0) 問題」 ( 第 28 頁 )
- 第 6.6 節 「[Identity Reporting](#page-33-0) 問題」 ( 第 34 頁 )
- ◆ 第 6.7 節 「iManager [外掛程式問題」](#page-34-0) (第 35 頁)
- **◆ 第 6.8 節 「[Identity Manager](#page-35-0) 升級問題」 (第 36 頁)**
- 第 6.9 [節 「當地化問題」](#page-36-0) ( 第 37 頁 )
- 第 6.10 [節 「解除安裝問題」](#page-37-0) (第 38 頁)

# <span id="page-22-0"></span>**6.1** 安裝問題

- ◆ 第 6.1.1 節 「 在 Linux 上設定後, Reporting 缺少資料庫啟動鍵導致報告例外 」 ( 第 23 頁 )
- ◆ 第 6.1.2 節 「 在 Windows 上隨 Oracle 資料庫一起安裝 Identity Reporting [的過程中,建立資料庫](#page-22-2) [綱要時未將資料來源新增至報告應用程式頁面」](#page-22-2) (第23頁)
- 第 6.1.3 節 「不能在 Windows [上指定包含空格的安裝路徑」](#page-23-0) (第 24 頁)
- ◆ 第 6.1.4 節 「 在 Windows [上無法使用任務管理員重新啟動](#page-23-1) Tomcat」 (第 24 頁)
- ◆ 第 6.1.5 節 「使用 VLV 和 SSS 控制項時 LDAP [伺服器顯示錯誤」](#page-23-2)(第 24 頁)
- ◆ 第 6.1.6 節 「如果在安裝 Identity Applications 後立即啟動 ConfigUpdate [公用程式,系統將不會](#page-23-3) 建立表 」 ( 第 24 頁 )
- 第 6.1.7 [節 「一些安裝精靈會顯示不正確的元件圖示」](#page-23-4) ( 第 24 頁 )
- ◆ 第 6.1.8 節 「Identity Reporting [安裝程式中的導覽面板被截斷](#page-23-5) 新增元件」 (第 24 頁)

### <span id="page-22-1"></span>**6.1.1** 在 **Linux** 上設定後,**Reporting** 缺少資料庫啟動鍵導致報告例外

問題:如果您要在安裝 Identity Applications 的同一部伺服器上安裝 Identity Reporting,並且在安裝 Identity Reporting 期間為資料庫建立選項選擇啟動, 則組態程序檔會在記錄中報告一些例外。(錯誤 1082959)

解決方式:透過手動重新啟動 Tomcat 來清除例外。這不會對安裝產生任何影響。可以放心地忽略該 例外。

# <span id="page-22-2"></span>**6.1.2** 在 **Windows** 上隨 **Oracle** 資料庫一起安裝 **Identity Reporting** 的過程中,建立資料 庫綱要時未將資料來源新增至報告應用程式頁面

問題: 安裝並設定 Identity Reporting 之後,登入報告應用程式時,資料來源在應用程式中不可用。 ( 錯誤 1082990)

catalina.out 檔案中記錄了以下錯誤:

com.netiq.persist.PersistenceException: javax.naming.NameNotFoundException: Name [IDMDCSDataSource] is not bound in this Context. Unable to find [IDMDCSDataSource].

解決方式:完成 Identity Reporting 組態之後,手動將資料來源新增至報告應用程式。

- **1** 登入 Identity Reporting。
- **2** 按一下資料來源 **>** 新增。
- **3** 在新增資料來源中,按一下從預定義清單中選取。
- **4** 選取 **IDMDCSDataSource**, 並將其命名為 **IDMDCSDataSource**。

只有指定了名稱後,才會啟動 「保存」按鈕。

**5** 按一下儲存。

# <span id="page-23-0"></span>**6.1.3** 不能在 **Windows** 上指定包含空格的安裝路徑

如果路徑包含空格,Identity Manager 元件的安裝程式可能不會在指定位置放置安裝檔案。請確保指 定的路徑不包含空格。( 錯誤 620797)

## <span id="page-23-1"></span>**6.1.4** 在 **Windows** 上無法使用任務管理員重新啟動 **Tomcat**

問題:在 Windows 伺服器上,您無法使用任務管理員重新啟動 Tomcat。(錯誤 893155)

解決方式:使用以下方法之一重新啟動 Tomcat:

- 在 「服務」控制台中的 **IDM Apps Tomcat Service** 上按一下滑鼠右鍵,然後按一下重新啟動。
- 使用指令提示符停止 Tomcat,然後再將它啟動:

net stop "IDM Apps Tomcat Service" net start "IDM Apps Tomcat Service"

或

```
sc stop "IDM Apps Tomcat Service"
sc start "IDM Apps Tomcat Service"
```
### <span id="page-23-2"></span>**6.1.5** 使用 **VLV** 和 **SSS** 控制項時 **LDAP** 伺服器顯示錯誤

問題:當您將 LDAP 搜尋設定為使用 VLV (Virtual List View) 和 SSS (Server Side Sort) 控制項而 LDAP 伺服器未保留使用者物件的本地副本時,搜尋失敗並顯示錯誤。

解決方式:將使用者物件儲存至您的本地副本以使用 VLV 和 SSS 控制項。如需詳細資訊,請參閱 TID [7001493](https://www.novell.com/support/kb/doc.php?id=7001493)。

# <span id="page-23-3"></span>**6.1.6** 如果在安裝 **Identity Applications** 後立即啟動 **ConfigUpdate** 公用程式,系統將不 會建立表

問題:安裝 Identity Applications 時,如果您選取在啟動時建立表的選項,但未啟動應用程式,而是啟 動 configupdate 並按一下確定,那麼 com.netiq.idm.create-db-on-startup 設定將設為 false。由於您實際上 並未啟動應用程式,因此將不會建立表。此問題會導致啟動因表不存在而失敗。( 錯誤 900284)

解決方式:開啟 ism-configuration.properties,除值從 false 變更為 true,储存該檔案,然後重新啟動應 用程式。

## <span id="page-23-4"></span>**6.1.7** 一些安裝精靈會顯示不正確的元件圖示

問題: Tomcat 和 PostgreSQL 便捷安裝程式會顯示 Java 圖示, 而非 Tomcat 和 PostgreSQL 元件的 圖示。此問題在 One SSO Provider (OSP) 中也會出現。

解決方式:目前尚未提供解決方式。

### <span id="page-23-5"></span>**6.1.8 Identity Reporting** 安裝程式中的導覽面板被截斷 新增元件

問題:在某些語言中, Identity Reporting 安裝程式左側顯示的導覽面板看上去被截斷。您可能看不到 部分導覽面板的名稱。( 錯誤 899888)

解決方式:您可以放心忽略導覽面板被截斷的問題,繼續進行安裝。

# <span id="page-24-0"></span>**6.2 Identity Manager** 引擎問題

- ◆ 第 6.2.1 [節 「無法執行大型](#page-24-1) ECMAScript」 (第 25 頁)
- 第 6.2.2 節 「OSP [屬性值的長度增加導致登入問題」](#page-24-2) (第 25 頁)
- ◆ 第 6.2.3 [節 「將多個授權值新增至靜態資源失敗」](#page-24-3) (第 25 頁 )

# <span id="page-24-1"></span>**6.2.1** 無法執行大型 **ECMAScript**

問題:此問題是因 Rhino 引擎無法剖析超大程序檔造成的。(錯誤 1016963、942241)

解決方式:Identity Manager 4.6 支援 Nashorn ECMAScript 引擎。請使用此程序檔引擎來執行大型 ECMAScript。如需詳細資訊,請參閱《*NetIQ Identity Manager Driver Administration Guide*》(NetIQ Identity Manager Driver 管理指南 ) 中的 「Engine Control Values」 ( 引擎控制值 )。

如需移動到 Nashorn 程序檔引擎的資訊,請參閱 《*[Rhino Migration Guide](https://wiki.openjdk.java.net/display/Nashorn/Rhino+Migration+Guide)*》 (Rhino 移轉指南 )。

# <span id="page-24-2"></span>**6.2.2 OSP** 屬性值的長度增加導致登入問題

問題:如果您每次成功登入 Identity Applications 後都未登出,則在多次登入後 OSP 屬性的值會逐漸 增大。該值長度變長後,便會導致登入問題。

解決方式:執行以下任一動作:

在 iManager 中手動清除 OSP 屬性的值。

- **1** 登入 iManager。
- **2** 在檢視物件中選取該使用者物件。
- **3** 在其他索引標籤中,連按兩下 **oidInstanceData** 屬性並清除該值。

#### 或,

使用 configupdat 公用程式減小重新整理記號生命期間值:

- **1** 啟動 ConfigUpdate 公用程式。
- **2** 選取驗證索引標籤。
- **3** 在驗證組態中,減小重新整理記號生命期間 **(** 小時 **)** 值。

依預設,重新整理記號生命期間 **(** 小時 **)** 設定為 48 小時。

# <span id="page-24-3"></span>**6.2.3** 將多個授權值新增至靜態資源失敗

問題: 當您使用 do-create-resource 記號建立具有多個授權值的靜態資源時, Identity Manager 引擎只 會為資源建立一個 nrfEntitlementRef 物件。因此,不能使用此記號建立具有多個指定值的靜態資源。 ( 錯誤 995486)

解決方式:目前尚未提供解決方式。

# <span id="page-25-0"></span>**6.3 Remote Loader** 問題

- ◆ 第 6.3.1 [節「無法在同一部伺服器上為](#page-25-1) 32 位元和 64 位元遠端載入器產生 Novell Audit 事件 」(第 [26](#page-25-1) 頁 )
- ◆ 第 6.3.2 [節 「使用雙向驗證不驗證遠端載入器端指定的金鑰密碼」](#page-25-2) (第 26 頁)
- ◆ 第 6.3.3 節 「 為雙向驗證設定的遠端載入器驅動程式例項不啟動 」 ( 第 27 頁 )

# <span id="page-25-1"></span>**6.3.1** 無法在同一部伺服器上為 **32** 位元和 **64** 位元遠端載入器產生 **Novell Audit** 事件

問題:雖然您可以在同一台電腦上安裝 32 位元和 64 位元 Remote Loader, 但這些版本的 lcache 檔案 不能同時運作。系統會將 Novell Audit 事件記錄到您先安裝的版本的 lcache 檔案中。另一個版本的記 錄檔案會顯示以下訊息:「代理程式已在執行中錯誤」。( 錯誤 676310)

解決方式:不要將這兩個版本安裝在同一台電腦上。

### <span id="page-25-2"></span>**6.3.2** 使用雙向驗證不驗證遠端載入器端指定的金鑰密碼

問題: dxcmd 工具為私密金鑰產生 PEM 檔案時不使用加密密碼。因此,Identity Manager 在遠端載 入器與引擎之間建立連接時,不會驗證加密密碼 ( 金鑰密碼 )。( 錯誤 1077147)

解決方式:您必須使用 iManager 透過加密密碼建立用戶端 KMO。從此 KMO 產牛 keyfile.pem,並執 行以下步驟來取代現有的 keyfile.pem:

- **1** 登入 iManager。
- **2** 建立用於用戶端驗證的 .pfx 格式 KMO:
	- **2a** 移至角色和任務 **> NetIQ** 證書存取 **>** 伺服器證書。
	- 2b 按一下新增,指定證書的綽號。
	- **2c** 選取自訂建立方法,然後按下一步。 此選項允許您定義證書參數。
	- **2d** 選取組織證書管理中心,然後按下一步。
	- **2e** 在啟用延伸金鑰使用中,選取使用者,然後按下一步。
	- **2f** 從清單中選取有效期間,然後按下一步。
	- **2g** 選取您組織的證書,然後按下一步。
	- **2h** 按一下 「完成」。
- **3** 選取新建立的證書,然後按一下驗證。
- **4** 選取用戶端 KMO,然後按一下輸出。

附註:在 iManager 中,KMO 輸出為 .pfx 格式。

**5** 使用以下指令將輸出的用戶端 KMO 從 .pfx 轉換為 .pem 格式:

```
openssl pkcs12 -in <exported_certificate_name>.pfx -out <converted_certificate_name>.pem
例如,
```
openssl pkcs12 -in cert.pfx -out client\_cert.pem

**6** 使用 client\_cert.pem 取代 keyfile.pem

# <span id="page-26-1"></span>**6.3.3** 為雙向驗證設定的遠端載入器驅動程式例項不啟動

問題︰ 升級 32 位元或 64 位元遠端載入器之後,設定為啟用雙向驗證的驅動程式無法啟動該遠端載 入器例項。( 錯誤 1082989)

解決方式:升級遠端載入器之後,執行以下步驟:

- **1** 編輯遠端載入器例項,指定在遠端載入器升級前設定的相同金鑰密碼。 預設金鑰密碼是 dirxml。
- **2** 儲存組態。
- **3** 啟動遠端載入器驅動程式例項。

# <span id="page-26-0"></span>**6.4** 驅動程式問題

使用 Identity Manager 驅動程式時,您可能會遇到以下問題:

- ◆ 第 6.4.1 節 「Office 365 [驅動程式的統計報告將角色和授權值顯示為零」](#page-26-2) (第 27 頁)
- ◆ 第 6.4.2 節 「如果 Windows 指今提示符視窗的預設寬度發生變更,驅動程式的遠端載入器例項 [可能無法啟動」](#page-26-3) (第27頁)
- ◆ 第 6.4.3 [節 「具有龐大輸出的](#page-26-4) dxcmd 查詢執行了兩次」 (第 27 頁)
- ◆ 第 6.4.4 [節 「移轉使用者期間新增](#page-27-1) DirXML 帳戶項目時出錯」 (第 28 頁 )
- ◆ 第 6.4.5 節 「驅動程式快取審査器無法顯示快取清單中的最後一個項目」 (第 28 頁 )
- ◆ 第 6.4.6 節 「當 Remedy 驅動程式在本地與 Identity Manager [引擎配合執行時,該驅動程式不會](#page-27-3) [啟動」](#page-27-3) ( 第 28 頁 )

### <span id="page-26-2"></span>**6.4.1 Office 365** 驅動程式的統計報告將角色和授權值顯示為零

問題:由於 Office 365 驅動程式中的限制,Office 365 驅動程式的統計報告在按類型列出的指定授權區 段中將角色和授權值顯示為零。( 錯誤 893248)

解決方式:目前尚未提供解決方式。

# <span id="page-26-3"></span>**6.4.2** 如果 **Windows** 指令提示符視窗的預設寬度發生變更,驅動程式的遠端載入器例項可 能無法啟動

**問題:**如果您變更了 Windows 指令提示符視窗的預設寬度值,驅動程式例項可能無法啟動,並且不 會記錄任何追蹤資訊。( 錯誤 854488)

解決方式:將 Windows 指令提示符視窗的寬度重設為預設值 80。

### <span id="page-26-4"></span>**6.4.3** 具有龐大輸出的 **dxcmd** 查詢執行了兩次

問題:當您向驅動程式發出 dxcmd 指令以處理查詢時,Identity Manager 引擎預設會等待 120 秒以便 驅動程式做出回應。如果沒有回應,引擎會在逾時之後重試查詢。如果再次等待 120 秒後仍然沒有回 應,則引擎會顯示 ERR\_TRANSPORT\_FAILURE 錯誤。這樣便導致驅動程式對查詢處理了兩次。( 錯誤 1014581)

解決方式:將環境變數 NCPCLIENT\_REQ\_TIMEOUT 設定為大於執行查詢預期用時的值。

# <span id="page-27-1"></span>**6.4.4** 移轉使用者期間新增 **DirXML** 帳戶項目時出錯

問題: 如果某個使用者是使用沒有授權套件的驅動程式從 Identity Vault 移轉的, Identity Manager 不 會為該使用者填入 DirXML-Accounts 屬性的值。如果該使用者的資訊在已連接的應用程式和 Identity Vault 中相同,便會發生此問題。( 錯誤 1016682)

解決方式:目前尚未提供解決方式。

# <span id="page-27-2"></span>**6.4.5** 驅動程式快取審查器無法顯示快取清單中的最後一個項目

問題:在 Google Chrome、Mozilla Firefox 和 Microsoft Edge 等網頁瀏覽器上,驅動程式快取審查器 不會顯示驅動程式快取清單中的最後一項。

解決方式:請執行以下動作:

- **1** 從主功能表中選取動作 **>** 全部展開,以展開清單中的所有快取項目。
- **2** 使用鍵盤方向鍵導覽到清單中任何已展開的項目。

# <span id="page-27-3"></span>**6.4.6** 當 **Remedy** 驅動程式在本地與 **Identity Manager** 引擎配合執行時,該驅動程式不會 啟動

問題:如果將該驅動程式設定為在本地與 Identity Manager 引擎配合執行,此驅動程式會因 activemqall-5.15.2.jar 檔案中包含衝突的 JAXB API 而無法啟動,並會在追蹤中報告以下錯誤訊息:

com.sun.xml.internal.ws.spi.db.DatabindingException: Unknown JAXBContext implementation: class com.sun.xml.bind.v2.runtime.JAXBContextImpl

#### 解決方式:請執行以下動作:

- **1** 使用遠端載入器安裝驅動程式。
- **2** 從遠端載入器安裝目錄的 lib 資料夾中移除 activemq-all-5.15.2.jar 檔案。
- **3** 啟動驅動程式

# <span id="page-27-0"></span>**6.5 Identity Applications** 問題

當您使用 Identity Applications ( 包括儀表板、Identity Applications 管理員和使用者應用程式 ) 時, 可 能會遇到以下問題:

- ◆ 第 6.5.1 [節 「如果為安裝在同一伺服器上的](#page-28-0) Identity Applications 和 Identity Reporting 設定不同 [的資料庫,則會報告錯誤」](#page-28-0) (第29頁)
- ◆ 第 6.5.2 節 「儘管記錄已換用,但 catalina.out [檔案中的已歸檔記錄顯示為零檔案大小」](#page-28-1) ( 第 29 [頁](#page-28-1) )
- ◆ 第 6.5.3 [節 「撤銷許可權頁面對角色管理員和受委託角色管理員不正確地列出他人許可權」](#page-29-0) ( 第 [30](#page-29-0) 頁 )
- ◆ 第 6.5.4 [節 「儀表板顯示的使用者總數不正確」](#page-29-1) (第 30 頁 )
- ◆ 第 6.5.5 [節 「快顯視窗可能會混用瀏覽器語言和用戶端預設語言顯示內容」](#page-29-2)(第 30 頁)
- ◆ 第 6.5.6 [節 「申請和核准工作流程表單含有右對齊的欄位標籤」](#page-29-3) (第 30 頁)
- ◆ 第 6.5.7 節 「CLE [受限瀏覽器禁止存取忘記密碼頁面」](#page-30-0) (第 31 頁)
- 第 6.5.8 [節 「在某個角色已刪除後仍可以核准或拒絕該角色申請」](#page-30-1) (第 31 頁)
- 第 6.5.9 [節 「建立和複製使用者應用程式驅動程式的基礎套件導致](#page-30-2) Roles Based Provisioning [Module](#page-30-2) 失敗」 ( 第 31 頁 )
- ◆ 第 6.5.10 [節 「使用者應用程式帳戶密碼不能以](#page-30-3) < 字元開頭 」 ( 第 31 頁 )
- ◆ 第 6.5.11 [節 「對時間戳記控制項使用](#page-30-4) dateToString 時,工作流程報告錯誤」 (第 31 頁 )
- ◆ 第 6.5.12 節 「在 iPad 上使用 Safari 時,使用者應用程式導覽項目不顯示 」 ( 第 32 頁 )
- ◆ 第 6.5.13 節 「自訂的 CSS [不會與叢集節點同步」](#page-31-1) ( 第 32 頁 )
- ◆ 第 6.5.14 節「在 Windows 上登出 Identity Applications 時發生 [ClientAbortException](#page-31-2) 例外,( 第 [32](#page-31-2) 頁 )
- ◆ 第 6.5.15 節 「 無法使用 [Identity Manager](#page-32-0) 儀表板變更密碼 」 (第 33 頁)
- ◆ 第 6.5.16 [節 「升級後,預設儀表板工具集無法在儀表板上載入工具集資訊」](#page-32-1) ( 第 33 頁 )
- ◆ 第 6.5.17 [節 「儀表板 「登出」按鈕可能不運作」](#page-32-2) ( 第 33 頁 )
- ◆ 第 6.5.18 [節 「按一下子角色的描述或對應描述,可選取它加以刪除」](#page-32-3) (第 33 頁 )

# <span id="page-28-0"></span>**6.5.1** 如果為安裝在同一伺服器上的 **Identity Applications** 和 **Identity Reporting** 設定不 同的資料庫,則會報告錯誤

問題: Identity Manager 不支援為安裝在同一伺服器上的 Identity Applications 和 Identity Reporting 元件使用不同的資料庫。例如,不能為 Identity Applications 使用安裝在同一伺服器上的 PostgreSQL 資料庫,卻將 Identity Reporting 指向遠端 Oracle 資料庫。這會導致 catalina <date>.log 檔案中報告例 外。( 錯誤 1079738)

解決方式:若要為 Identity Applications 和 Identity Reporting 使用不同的資料庫,請將這兩個元件安 裝在不同的伺服器上。

# <span id="page-28-1"></span>6.5.2 儘管記錄已換用,但 catalina.out 檔案中的已歸檔記錄顯示為零檔案大小

問題︰已歸檔檔案大小顯示為零檔案大小。( 錯誤 1044488)

解決方式:請執行以下動作:

**1** 停止 Tomcat 服務。例如,從指令提示符處執行以下指令:

systemctl stop netiq-tomcat.service

#### **2** 導覽到 Tomcat/conf 目錄。例如,/opt/netiq/idm/apps/tomcat/conf。

- **3** 在文字編輯器中修改 userapp-log4j.xml 檔案。
	- **3a** 在 Catalina Appender 區段後面新增記錄附加器的以下項目。

```
<!-- catalina.out logrollover -->
     <appender name="CATALINALOG" class="org.apache.log4j.DailyRollingFileAppender">
         <param name="Append" value="true"/>
         <param name="DatePattern" value="'.'yyyy-MM-dd'.log'"/>
         <param name="Encoding" value="UTF-8"/>
         <param name="File" value="${catalina.base}/logs/catalina.out"/>
         <param name="Threshold" value="ALL"/>
         <layout class="org.apache.log4j.PatternLayout">
             <param name="ConversionPattern" value="%d [%p] %c{1} %m%n"/>
         </layout>
     </appender>
```
**3b** 在 <root> 區段下 </log4j: configuration> 區段前新增 <appender-ref ref="CATALINALOG"/> 項 目。

該區段應類似於:

```
<!-- ======================= -->
     <!-- Setup the Root category -->
     <!-- ======================= -->
    <root> <level value="INFO"/>
         <appender-ref ref="CONSOLE"/>
         <appender-ref ref="IDAPPS"/>
         <appender-ref ref="CATALINALOG"/>
    \langle root>
```
**4** 啟動 Tomcat 服務。

### <span id="page-29-0"></span>**6.5.3** 撤銷許可權頁面對角色管理員和受委託角色管理員不正確地列出他人許可權

問題︰ 如果您以角色管理員或受委託角色管理員的身分登入儀表板,「他人」頁面 ( 存取權 **>** 許可權 **>**  撤銷許可權 **>** 他人 ) 會列出您的網域或範圍以外的使用者許可權。

- ◆ 對於角色管理員,儀表板會列出不屬於管理員所在網域的使用者的資源。
- 對於受委託角色管理員,儀表板會列出未委託的使用者的所有資源和角色。( 錯誤 1079043)

解決方式:目前尚未提供解決方式。

### <span id="page-29-1"></span>**6.5.4** 儀表板顯示的使用者總數不正確

問題:報告了以下問題:

- 當您新增使用者並立即重新整理檢視窗時,儀表板會列出新使用者,但不會更新使用者總數。但 是,如果數秒後再重新整理檢視窗,則會正確顯示更新的使用者總數。
- ◆ 如果使用者的名或 sn 有多個值,則儀表板中顯示的 「搜尋計數」和 「總數」的值不相同。( 錯誤 1006448)

解決方式:目前尚未提供解決方式。

### <span id="page-29-2"></span>**6.5.5** 快顯視窗可能會混用瀏覽器語言和用戶端預設語言顯示內容

**問題:**當您執行開啟快顯視窗的動作時,儀表板可能會以用戶端的語言而不是瀏覽器的語言顯示某部 分視窗內容。例如,檢視任務的詳細資訊會開啟一個快顯視窗。當使用者將瀏覽器的語言變更為非用 戶端的預設語言後,在 Microsoft Internet Explorer 或 Edge 瀏覽器中會發生此問題。( 錯誤 1019020)

解決方式:變更瀏覽器的語言之後,關閉目前索引標籤。然後開啟新的索引標籤以登入儀表板。

## <span id="page-29-3"></span>**6.5.6** 申請和核准工作流程表單含有右對齊的欄位標籤

問題:存取儀表板中的申請和批准表單時,表單字段標籤是右對齊的。(錯誤 921403)

解決方式:要讓申請和核准工作流程上的表單字段標籤左對齊,請將下面的陳述式新增至每個表單的 onload 事件:

\$("div.nv-formFieldLabel").parent().css("text-align", "left");

# <span id="page-30-0"></span>**6.5.7 CLE** 受限瀏覽器禁止存取忘記密碼頁面

問題:當您限制對網站的存取但卻將 Identity Applications 的抵達頁面列入白名單時,CLE 受限瀏覽 器可能會禁止存取 Self Service Password Reset 的忘記密碼頁面。使用者可能會看到以下錯誤:

"Access is restricted to your Target Server"

( 錯誤 1021647)

解決方式: 在白名單中, 新增忘記密碼頁面的 URL。

另外,如果您從 Identity Manager 4.5 升級,請在 「SSPR 重新導向 URL」區段更新登入連結,以將 使用者導向至新的儀表板 (/idmdash/#/landing) 而非 Identity Manager 首頁 (/landing)。

### <span id="page-30-1"></span>**6.5.8** 在某個角色已刪除後仍可以核准或拒絕該角色申請

問題:如果管理員在使用者申請了某個需要執行工作流程的角色後刪除了該角色,角色申請的工作流 程收件人仍可在 「任務清單」中看到該工作流程,並且能夠核准或拒絕該申請。(錯誤 752860)

解決方式:目前尚未提供解決方式。

# <span id="page-30-2"></span>**6.5.9** 建立和複製使用者應用程式驅動程式的基礎套件導致 **Roles Based Provisioning Module** 失敗

**問題:**當您對自己建立的使用者應用程式基礎套件執行某些操作 ( 例如,移除角色組態物件 ) 時,會 導致 RBPM 失敗。(錯誤 879595)

解決方式:NetIQ 建議您不要建立或複製使用者應用程式驅動程式基礎套件。

# <span id="page-30-3"></span>**6.5.10** 使用者應用程式帳戶密碼不能以 **<** 字元開頭

問題:您不能使用特殊字元 「<」做為使用者應用程式密碼中的第一個字元。例如 <testing12。瀏覽 器會將該密碼解譯為格式不當的 HTML 文字,致使使用者無法登入。(錯誤 759297)

解決方式:目前尚未提供解決方式。

# <span id="page-30-4"></span>**6.5.11** 對時間戳記控制項使用 **dateToString** 時,工作流程報告錯誤

**問題:**您在使用者應用程式中建立之針對時間戳記使用格式程序檔方法 dateToString 的工作流程,在 Identity Manager Home 中不會正常運作。API 中的 dateToString 格式程序檔包含秒, 而 Identity Manager Home 中的新日期 / 時間控制項不包含秒。新程序檔使用不同的格式。為確保您的表單能夠 在 Identity Manager 首頁中正常執行,您必須將 dateToString 取代為新程序檔: new Date ().toString ('Date.CultureInfo.formatPatterns.shortDate+" "+Date.CultureInfo.formatPatterns.shortTime')。

解決方式: 若要取代採用您的格式之單一日期的控制項, 可以使用以下程式碼:

document.getElementById('%Field-Name').value = new Date().toString('Date.CultureInfo.formatPatterns.shortDate+" "+Date.CultureInfo.formatPatterns.shortTime');

不過,您可能需要取代代表兩個日期的控制項。例如,您的格式可能需要使用者為某個授權申請指定 開始時間和結束時間。

若要指定 startDate, 請使用以下類型的程式碼:

document.getElementById('\_startDate').value = new Date().toString('Date.CultureInfo.formatPatterns.shortDate+" "+Date.CultureInfo.formatPatterns.shortTime');

若要指定晚於開始日期三天的 endDate, 請使用以下類型的程式碼:

```
var s = new Date().getTime();
 s = s + 3 * 1000 * 24 * 60 * 60; document.getElementById('_furDate').value = new 
Date(s).toString('Date.CultureInfo.formatPatterns.shortDate+" 
"+Date.CultureInfo.formatPatterns.shortTime');
```
在此範例中,工作流程將以如下資訊進行回應:

```
startDate: 3/14/2014 12:03 PM
endDate: 3/17/2014 12:03 PM
```
附註:在上面的代碼中,如果您只想在您的表單中使用 **DatePicker**,則可以從代碼中排除 'Date.CultureInfo.formatPatterns.shortTime'。

例如,如果您只想為 startDate 指定日期,則可以使用以下代碼類型:

document.getElementById('\_startDate').value = new Date().toString('Date.CultureInfo.formatPatterns.shortDate');

# <span id="page-31-0"></span>**6.5.12** 在 **iPad** 上使用 **Safari** 時,使用者應用程式導覽項目不顯示

**問題:**如果您在直式方向的 iPad 上使用 Safari 執行使用者應用程式,標題導覽項目不一定總會正確 顯示。

解決方式:若要顯示標題導覽項目,請在左側選取一個導覽項目。

# <span id="page-31-1"></span>**6.5.13** 自訂的 **CSS** 不會與叢集節點同步

問題:在 Identity Manager 儀表板中上傳叢集中的自訂 CSS 後,該 CSS 變更不會套用到所有叢集節 點。(1025836)

解決方式:確認叢集中每個節點的以下位置都有相同的 CSS 副本:

<user home directory>/netiq\_custom\_css

# <span id="page-31-2"></span>**6.5.14** 在 **Windows** 上登出 **Identity Applications** 時發生 **ClientAbortException** 例外

問題:如果您嘗試透過選取 **Identity Manager** 儀表板 **>** 人員 **>** 使用者或透過選取管理使用者來列出使用 者,然後在儀表板於瀏覽器中顯示使用者總數前登出 Identity Applications, 此過程會在 catalina.out 檔 案中產生 ClientAbortException 例外。使用 Identity Applications 時, 在以下情況下也有可能會發生此例 外:

- 瀏覽器視窗關閉。
- 網路連接中斷。
- 工作階段已逾時。

解決方式:目前尚未提供解決方式。您可以放心忽略此例外,因為它不會導致功能受損。

# <span id="page-32-0"></span>**6.5.15** 無法使用 **Identity Manager** 儀表板變更密碼

問題: 如果您將 SSPR 和 Identity Applications 安裝在不同的伺服器上,然後嘗試在應用程式頁面上 變更密碼, Identity Applications 會顯示找不到頁面錯誤。(錯誤 1077395)

解決方式:在應用程式頁面的變更我的密碼中,指定 SSPR 伺服器的網路 IP 位址。

**1** 以管理員身分登入 Identity Manager 儀表板。

https://<ldentity Applications IP address:Port>/idmdash

- 2 移至應用程式,接一下 83。
- 3 在變更我的密碼上,按一下 7。
- **4** 在連結中,指定 SSPR 伺服器位址。

https://<SSPR-IP-address:port>//sspr/private/ChangePassword

**5** 按一下儲存。

## <span id="page-32-1"></span>6.5.16 升級後, 預設儀表板工具集無法在儀表板上載入工具集資訊

問題: 如果您定義的網路位置名稱不是 IDMProv,則使用 REST API 的預設儀表板工具集無法從 Identity Applications 獲取工具集資訊。( 錯誤 1080591)

解決方式:變更使用 REST API 的工具集的網路位置名稱:

- 1 在儀表板中,按一下 。。。並選取工具集。
- **2** 在要變更網路位置名稱的工具集上按一下 。
- **3** 在 **URL** 中,將 /IDMProv 變更為 /<defined context name>。

例如, 在下面的 URL 中,

/IDMProv/rest/access/assignments/ advanced?nextIndex=1&sortBy=name&sortOrder=ASC&forceRefresh=true&searchScope=role&size=20

將 /IDMProv 變更為 /IDMProv\_new。

# <span id="page-32-2"></span>**6.5.17** 儀表板 「登出」按鈕可能不運作

問題: 有時,當您在儀表板中按一下 「登出」按鈕時,Identity Applications 不會轉到 「登入」頁 面。( 錯誤 1082178)

解決方式:執行下列其中一個動作:

- **1** 重新整理 「儀表板」頁面。
- **2** 導覽到另一個應用程式 ( 例如,角色管理或 IDMProv),並從該應用程式頁面登出。

### <span id="page-32-3"></span>**6.5.18** 按一下子角色的描述或對應描述,可選取它加以刪除

問題︰ 新 Identity Applications 使用者介面會在 「角色詳細資料」頁面中顯示父角色和子角色清單。 該頁面不允許您透過選取名稱來選取子角色,而是會顯示子角色快速資訊。( 錯誤 1082533)

解決方式:若要刪除子角色,請按一下子角色的描述或對應描述。若要刪除多個子角色,請使用鍵盤 的 Ctrl 鍵,然後按一下所選角色的描述或對應描述。

# <span id="page-33-0"></span>**6.6 Identity Reporting** 問題

使用 Identity Reporting 時,您可能會遇到以下問題:

- ◆ 第 6.6.1 [節 「無法修改排程的頻率」](#page-33-1) (第 34 頁)
- ◆ 第 6.6.2 節「Identity Reporting [和身分資料收集服務頁面無法啟動](#page-33-2) Identity Applications」(第 34 [頁](#page-33-2) )
- ◆ 第 6.6.3 節 「 非英語地區設定的資料收集頁面?明重新導向到英語說明 」 ( 第 35 頁 )
- ◆ 第 6.6.4 節「在 Linux 上, Standard Edition 中不顯示 Identity Manager [資料收集服務頁面」](#page-34-2)(第 [35](#page-34-2) 頁 )

## <span id="page-33-1"></span>**6.6.1** 無法修改排程的頻率

問題:您無法變更排程的頻率。例如,從週變更為月。( 錯誤 677430)

解決方式:若要變更頻率,請刪除該排程,然後建立一個新排程。

### <span id="page-33-2"></span>**6.6.2 Identity Reporting** 和身分資料收集服務頁面無法啟動 **Identity Applications**

問題: 將 Identity Manager 升級至最新版本後,會發生此問題。如果 Identity Reporting 或身分資料收 集服務使用者介面不是安裝在 Identity Applications 所在的伺服器上,當您按一下使用者介面中的首頁 時, Identity Applications 將不啟動, 而是顯示找不到頁面錯誤。(錯誤 1080514)

解決方式:若要變更 Identity Reporting 的登入 URL, 請使用 Identity Manager 儀表板 URL 手動更新 configupdat 公用程式:

**1** 啟動 configupdat 公用程式。

此公用程式預設位於 /opt/netiq/idm/apps/configupdat 中

- **2** 導覽到 **SSO** 用戶端 **>** 報告。
- **3** 在抵達頁面的 **URL** 連結中,指定 Identity Manager 儀表板的 URL。

例如, https://<ldentity Applications network IP address: Port>/idmdash/#/landing

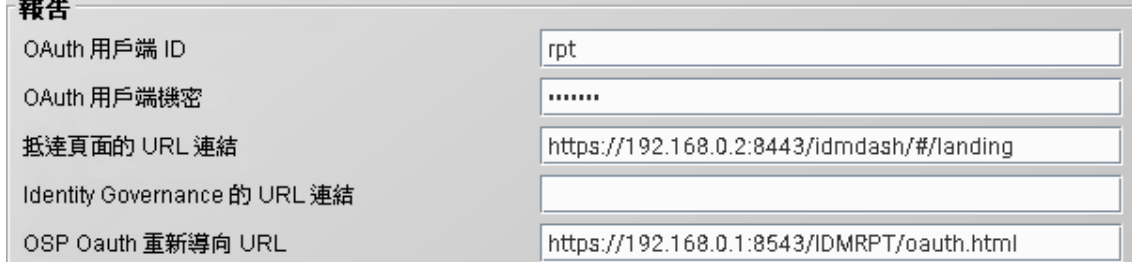

若要變更 Identity Manager 資料收集服務的抵達 URL:

- **1** 在文字編輯器中開啟 /opt/netiq/idm/apps/tomcat/conf 中的 ism-configuration.properties。
- **2** 將抵達 URL 附加到以下文字中:

com.netiq.idmdcs.landing.url = https://<Identity Applications network IP address:Port>/ idmdash/#/landing

例如,

**Contract Contract** 

com.netiq.idmdcs.landing.url = https://192.168.0.2:8443/idmdash/#/landing

**3** 重新啟動 Tomcat。

如果您使用的是不包含 Identity Applications 的 Standard Edition, 則可以忽略該問題。此問題不會導 致所安裝的 Standard Edition 失去任何功能。

# <span id="page-34-1"></span>**6.6.3** 非英語地區設定的資料收集頁面 **?** 明重新導向到英語說明

問題︰ 當您採用非英語地區設定安裝資料收集服務,然後從 「資料收集服務」頁面中按一下 **?** 明圖示 時,系統會開啟英語版本的說明。(錯誤 1082987)

解決方式:目前尚未提供解決方式。

# <span id="page-34-2"></span>**6.6.4** 在 **Linux** 上,**Standard Edition** 中不顯示 **Identity Manager** 資料收集服務頁面

問題: 安裝並設定 Standard Edition 中的 Identity Reporting 後, Identity Manager 資料收集服務頁面 不會顯示。( 錯誤 1082564)

解決方式:設定 Identity Reporting 時,對於下面的提示選取否 **(N)**:

是否要連接至外部 **One SSO** 伺服器 **(Y/N)**?

# <span id="page-34-0"></span>**6.7 iManager** 外掛程式問題

使用 iManager 時, 您可能會遇到以下問題:

- ◆ 第 6.7.1 節 「使用 KMO 時 [Windows 2016](#page-34-3) 上發生例外」 (第 35 頁)
- ◆ 第 6.7.2 節 「對 NDS-to-NDS [驅動程式證書精靈的相依性」](#page-34-4) (第 35 頁 )
- ◆ 第 6.7.3 [節 「某些動作在規則產生器外掛程式中不可用」](#page-34-5) (第 35 頁 )

# <span id="page-34-3"></span>**6.7.1** 使用 **KMO** 時 **Windows 2016** 上發生例外

問題:當您從 iManager 中輸出 .b64 格式的 CA 證書時,證書結尾處會新增一行空白行。這會使證書 無效。( 錯誤 1018732)

解決方式:手動移除證書結尾處的空白行。

## <span id="page-34-4"></span>**6.7.2** 對 **NDS-to-NDS** 驅動程式證書精靈的相依性

問題︰ iManager 需要有 NDS-to-NDS 驅動程式證書精靈才能正常運作。

解決方式:若要使用 NDS-to-NDS 驅動程式證書精靈,請下載並安裝適用於 NetIQ 證書伺服器的 iManager 外掛程式。

## <span id="page-34-5"></span>**6.7.3** 某些動作在規則產生器外掛程式中不可用

問題:此版本不支援使用 iManager 中的規則產生器建構下列動作。(錯誤 1018354)

- ◆ 建立角色
- 建立資源
- 新增資源
- 移除資源
- 產生 XDAS 事件

解決方式:若要建構這些動作,請使用 Designer 中的規則產生器。

# <span id="page-35-0"></span>**6.8 Identity Manager** 升級問題

- ◆ 第 6.8.1 節 「 從 Identity Manager 4.6.x 升級至 4.7 之後,「 資料收集服務 頁面中不顯示現有資 [料同步規則」](#page-35-1) (第36頁)
- ◆ 第 6.8.2 [節 「在分散式環境中升級](#page-35-2) Identity Manager 元件」 (第 36 頁)
- ◆ 第 6.8.3 節 「 在 Windows 上升級時,進度指示符顯示的部分元件的目錄名稱被截斷 」 ( 第 37 頁 )
- 第 6.8.4 節 「URL [中缺少連接埠值導致升級過程失敗」](#page-36-2) (第 37 頁)

# <span id="page-35-1"></span>**6.8.1** 從 **Identity Manager 4.6.x** 升級至 **4.7** 之後,「資料收集服務」頁面中不顯示現有資 料同步規則

問題:如果您升級至 Sentinel 8.1.1 和 Identity Reporting 4.7, 新的「資料收集服務」頁面不會顯示 現有資料同步規則。( 錯誤 1080081)

解決方式:升級 Sentinel 之後,完成以下步驟:

- **1** 刪除資料同步規則。
	- ◆ 如果您已從 Sentinel 8.0.1 或更早版本升級,請從 Sentinel 中刪除資料同步規則,並從 Reporting 資料庫中刪除 sentinel events 表。登入 PostgreSQL 資料庫,並刪除公用鋼要下 的 sentinel\_events 表。更新 Sentinel 會從 sentinel\_events 表中移除資料。登入 **Sentinel >**  儲存 **>** 資料同步,選取您的規則,然後按一下刪除。登入 Reporting 資料庫,並刪除公用綱 要下的 sentinel events 表。
	- 如果您已從高於 Sentinel 8.1 的版本升級,請只刪除資料同步規則。登入 **Sentinel >** 儲存 **>**  資料同步,選取您的規則,然後按一下刪除。
- **2** 啟動 「資料收集服務」頁面,並導覽到設定 **>** 資料同步 **>** 資料同步規則。
- **3** 若要新增新規則,請按一下新規則。
- **4** 在 「新資料同步規則」頁面中,指定 Sentinel 和資料庫伺服器詳細資料。
- **5** 按一下顯示進階,以便為要建立的規則設定封包內容。
- **6** 按一下 「建立」。

### <span id="page-35-2"></span>**6.8.2** 在分散式環境中升級 **Identity Manager** 元件

問題 **1** ︰ 如果 OSP 和 SSPR 安裝在分散式環境中的不同伺服器上。

升級程序會使用預設檔案名稱 (osp.jks) 取代非預設檔案 oauth-keystore.file ( 例如 idmnew.jks)。( 錯誤 1081968)

**解決方式:**完成升級後,執行以下步驟來使用非預設檔案取代預設檔案:

- **1** 啟動組態更新公用程式。
- **2** 在驗證索引標籤中,捲動至驗證組態區段。
- **3** 在 **OAuth** 金鑰儲存區檔案中,使用非預設檔案 ( 例如 idmnew.jks) 取代 JKS 金鑰儲存區檔案的路 徑。此檔案位於 OSP 的備份資料夾中。
- **4** 在 **OAuth** 金鑰儲存區檔案密碼中,指定用於載入非預設 OAuth 金鑰儲存區檔案的密碼。

問題 **2** ︰ 如果 Identity Manager 設定為透過 NetIQ Access Manager 進行驗證,並且您已將協力廠商 證書輸入到 Tomcat 的 cacerts 目錄中。

解決方式:將協力廠商證書重新輸入到 idm.jks 金鑰儲存區中。需要執行此操作的原因是,Identity Manager 4.7 的 Tomcat 使用 idm.jks 金鑰儲存區。例如, 如果 Identity Manager 設定為使用 Access Manager 伺服器進行驗證,請將 Access Manager 證書輸入到 idm.jks 中。

# <span id="page-36-1"></span>**6.8.3** 在 **Windows** 上升級時,進度指示符顯示的部分元件的目錄名稱被截斷

問題:升級 OSP、SSPR 和 Identity Applications 元件時,這些元件的安裝目錄名稱在進度指示符中 顯示為截斷狀態。

解決方式:目前尚未提供解決方式。

## <span id="page-36-2"></span>**6.8.4 URL** 中缺少連接埠值導致升級過程失敗

問題:如果未在每個身分應用程式的 **OSP Oauth** 重新導向 **URL** 參數中指定連接埠號碼,升級過程會 失敗。

解決方式:啟動升級程式之前,必須先在組態更新公用程式中手動輸入連接埠號碼。請執行以下步驟 來指定連接埠值:

- **1** 啟動組態更新公用程式。
- **2** 在 **SSO** 用戶端索引標籤中,為所有必填的 URL 指定相應的連接埠值。

使用以下格式:protocol://server:port/path

例如, http://192.0.2.0:80/dash

# <span id="page-36-0"></span>**6.9** 當地化問題

- ◆ 第 6.9.1 節 「在非英文地區設定中 Identity Manager 無法安裝特定的驅動程式 」 ( 第 37 頁 )
- ◆ 第 6.9.2 節「在 Windows 上,主控台模式下的 Identity Manager [安裝程式包含損毀的字元」](#page-37-1)(第 [38](#page-37-1) 頁 )
- ◆ 第 6.9.3 [節 「某些元件安裝程式未當地化」](#page-37-2) ( 第 38 頁 )
- ◆ 第 6.9.4 節 「 在 Windows [上,如果以俄語提供](#page-37-3) postgres 使用者密碼,PostgreSQL 安裝將失敗﹔ ( 第 [38](#page-37-3) 頁 )

## <span id="page-36-3"></span>**6.9.1** 在非英文地區設定中 **Identity Manager** 無法安裝特定的驅動程式

問題:在非英文地區設定中使用自訂選取的元件選項安裝選取的驅動程式時,安裝將會失敗。( 錯誤 926490)

#### 解決方式: 執行以下任一動作:

選取英文而不是非英文語言來安裝 Identity Manager。

- ◆ 在 Windows 上,將安裝媒體中的必要 JAR 檔案複製到 Identity Manager 安裝資料夾。在 Linux 上, 瀏覽至安裝媒體中的 products/IDM/linux/setup/packages 並執行以下指令:
	- 全新安裝 **:** rpm -ivf < 檔案名稱 >
	- 升級 **:** rpm -Uvf < 檔案名稱 >

# <span id="page-37-1"></span>**6.9.2** 在 **Windows** 上,主控台模式下的 **Identity Manager** 安裝程式包含損毀的字元

問題: 如果您選取巴西葡萄牙語、丹麥語、荷蘭語、英語、法語、德語、義大利語、瑞典語、西班牙 語或俄語做為 ldentity Manager 的安裝語言,安裝程式會在安裝期間顯示損毀字元。

如果您選取英語,安裝程式會在*選取語言*頁面中顯示損毀字元。不過,安裝程式在亞洲語言的 Windows 上執行時,會正常顯示亞洲語言字元。( 錯誤 672070)

**解決方式:**為使字元正常顯示,請在安裝 Identity Manager 之前務必執行以下步驟,將 Windows 電腦 的預設字型變更為 Lucida Console ︰

**1** 移至開始 **>** 執行 **> Regedit > HKEY\_LOCAL\_MACHINE\SYSTEM\CurrentControlSet\Control\Nls\CodePage**,然後將 **OEMCP** 的值從 *850* 變更為 *1252*。

對於俄語,請將 HKEY\_LOCAL\_MACHINE\SYSTEM\CurrentControlSet\Control\Nls\CodePage 目錄中 **OEMCP** 的值從 *866* 變更為 *1251*。

- **2** 移至開始 **>** 執行,在開啟文字方塊中輸入 cmd,然後按 **Enter** 啟動指令提示符。
- **3** 在指令提示符視窗的標題列上按一下滑鼠右鍵,以開啟快顯功能表。
- **4** 在快顯功能表中向下捲動,選取 「預設值」選項以開啟 「主控台視窗內容」對話方塊。
- **5** 按一下字型索引標籤,然後將預設字型從 **Raster** 變更為 **Lucida Console (TrueType)**。
- **6** 按一下 「確定」。
- **7** 重新啟動電腦。

## <span id="page-37-2"></span>**6.9.3** 某些元件安裝程式未當地化

問題:此版本中未提供 Apache Tomcat 和 PostgreSQL 便捷安裝程式、OSP 及 Identity Reporting 安 裝程式的當地化版本。您只能以英文執行這些元件安裝程式。( 錯誤 1008039)

解決方式:目前尚未提供解決方式。選取英文而不是非英文語言來安裝 Identity Manager。

# <span id="page-37-3"></span>**6.9.4** 在 **Windows** 上,如果以俄語提供 **postgres** 使用者密碼,**PostgreSQL** 安裝將失敗

問題: PostgreSQL 安裝程式不接受俄語資料庫管理員密碼 ( 管理員使用者的密碼 )。( 錯誤 1075752) 解決方式:請以英語指定密碼。

# <span id="page-37-0"></span>**6.10** 解除安裝問題

- ◆ 第 6.10.1 節 「在 Windows 上解除安裝 [Identity Manager Framework](#page-38-1) 時不會移除安裝目錄中的所 [有資料夾」](#page-38-1) ( 第 39 頁 )
- ◆ 第 6.10.2 節 「在 Windows 上,Identity Manager Framework [解除安裝記錄檔案不是建立於解除](#page-38-2) [安裝資料夾中」](#page-38-2) (第39頁)
- ◆ 第 6.10.3 節 「在 Windows 上升級 Identity Manager 引擎後, 從控制台解除安裝 Identity [Manager](#page-38-3) 項目 (第39頁)
- ◆ 第 6.10.4 [節 「解除安裝期間顯示錯誤的訊息」](#page-38-4) (第 39 頁)

# <span id="page-38-1"></span>**6.10.1** 在 **Windows** 上解除安裝 **Identity Manager Framework** 時不會移除安裝目錄中的所 有資料夾

問題: 解除安裝程式不會移除 lib 目錄中的 JAR 檔案。( 錯誤 643077)

解決方式:手動移除 lib 目錄中的 JAR 檔案。

# <span id="page-38-2"></span>**6.10.2** 在 **Windows** 上,**Identity Manager Framework** 解除安裝記錄檔案不是建立於解除 安裝資料夾中

問題:解除安裝記錄檔案建立在 temp 目錄中。(錯誤 613225)

解決方式:不會出現功能缺失。可以忽略該問題。

# <span id="page-38-3"></span>**6.10.3** 在 **Windows** 上升級 **Identity Manager** 引擎後,從控制台解除安裝 **Identity Manager** 項目

問題:將 Identity Manager 引擎升級至 4.5 版後,如果您從控制台執行解除安裝程式,它可以成功移 除必要的 Identity Manager 檔案,但不會移除某個特定的登錄機碼,因此,即使您執行了解除安裝, Identity Manager 項目也仍會顯示在控制台中。( 錯誤 901219)

解決方式:執行解除安裝後,從以下登錄路徑刪除該登錄機碼:

### 對於 **32** 位元電腦:

\HKEY\_LOCAL\_MACHINE\SOFTWARE\Microsoft\Windows\CurrentVersion\Uninstall\Identity Manager

#### 對於 **64** 位元電腦:

\HKEY\_LOCAL\_MACHINE\SOFTWARE\Wow6432Node\Microsoft\Windows\CurrentVersion\Uninstall\Iden tity Manager

### <span id="page-38-4"></span>**6.10.4** 解除安裝期間顯示錯誤的訊息

問題:在解除安裝期間,程式顯示「InstallAnywhere 正在準備安裝 ... 」訊息,而程式實際上正在解除安 裝。

解決方式:目前尚未提供解決方式。

# <span id="page-38-0"></span>**7** 聯絡資訊

我們的目標是提供符合您需求的文件。若您要提出任何改進建議,請將電子郵件傳送到 [Documentation-Feedback@netiq.com](mailto:Documentation-Feedback@netiq.com) (mailto:Documentation-Feedback@netiq.com)。我們重視您的 意見並期待您提出建議。

如需詳細的聯絡人資訊,請參閱[支援聯絡人資訊網站](http://www.netiq.com/support/process.asp#phone) (http://www.netiq.com/support/ process.asp#phone)。

如需一般的企業和產品資訊,請參閱 NetIQ [企業網站](http://www.netiq.com/) (http://www.netiq.com/)。

如需與同事和 NetIQ 專家進行互動對話,歡迎成為我們[社群](https://www.netiq.com/communities/) (https://www.netiq.com/communities/) 的 活躍成員。NetIQ 線上社群提供產品資訊以及有用資源、部落格和社群媒體通道的實用連結。

# <span id="page-39-0"></span>**8** 法律聲明

如需法律通知、商標、免責聲明、擔保聲明、出口與其他使用限制、美國政府限制的權利、專利政策 與 FIPS 法規遵循的相關資訊,請參閱 <https://www.netiq.com/company/legal/>。

**Copyright © 2018 NetIQ Corporation.** 保留所有權利。